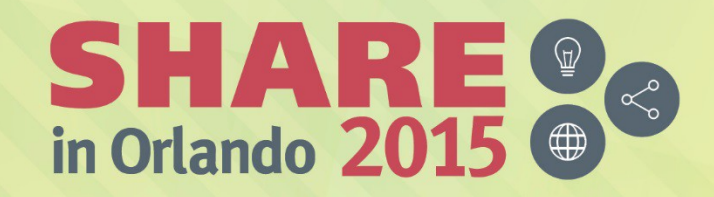

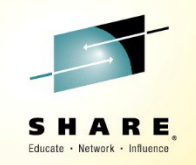

# **WebSphere Liberty Profile and WebSphere Full Profile Classic – What's New? And Common Problems**

# **Session 17366 August 12, 2015 David Follis, Gary Picher, Mike Stephen**

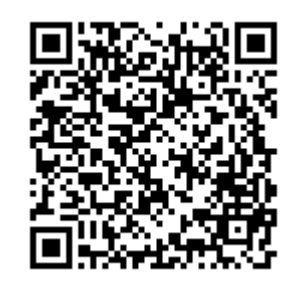

#SHAREorg

 $(m)$ 

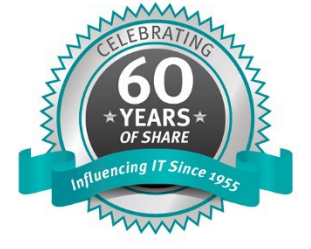

SHARE is an independent volunteer-run information technology association that provides education, professional networking and industry influence.

Copyright (C) 2015 by SHARE Inc. (C) 1 S D Except where otherwise noted, this work is licensed under

### **WebSphere Application Server**

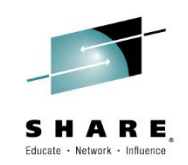

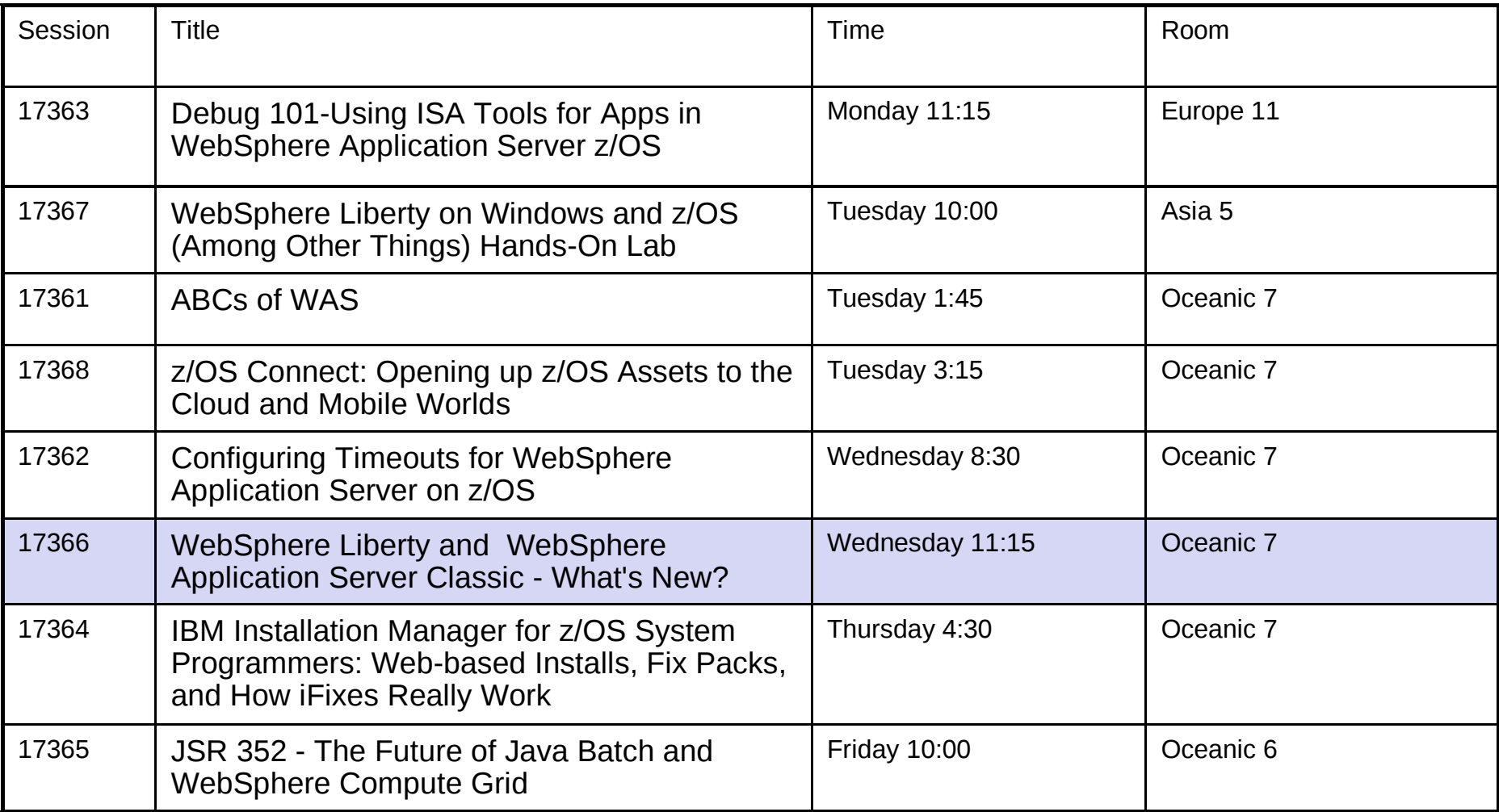

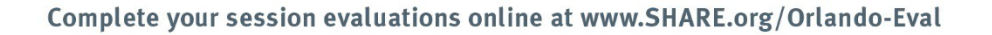

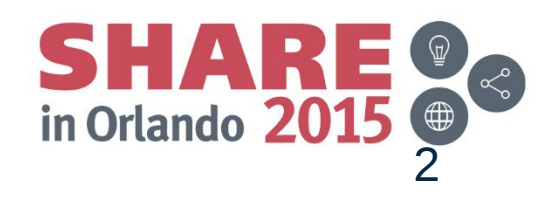

### **Agenda**

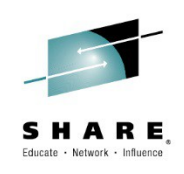

- WAS 8.5.5 Family Where are we now?
- WebSphere Liberty Overview
- WebSphere Liberty What's New?
- WebSphere Classic What's new?
- Common Problems Liberty and Classic

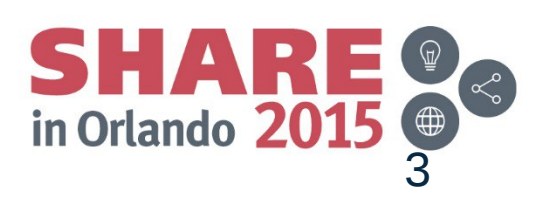

### **Recent WAS History and Java EE**

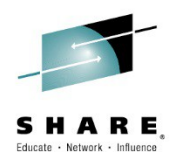

### **Going on 16 years of leading the industry and setting the bar for app Server functionality.**

**Continuous Delivery**

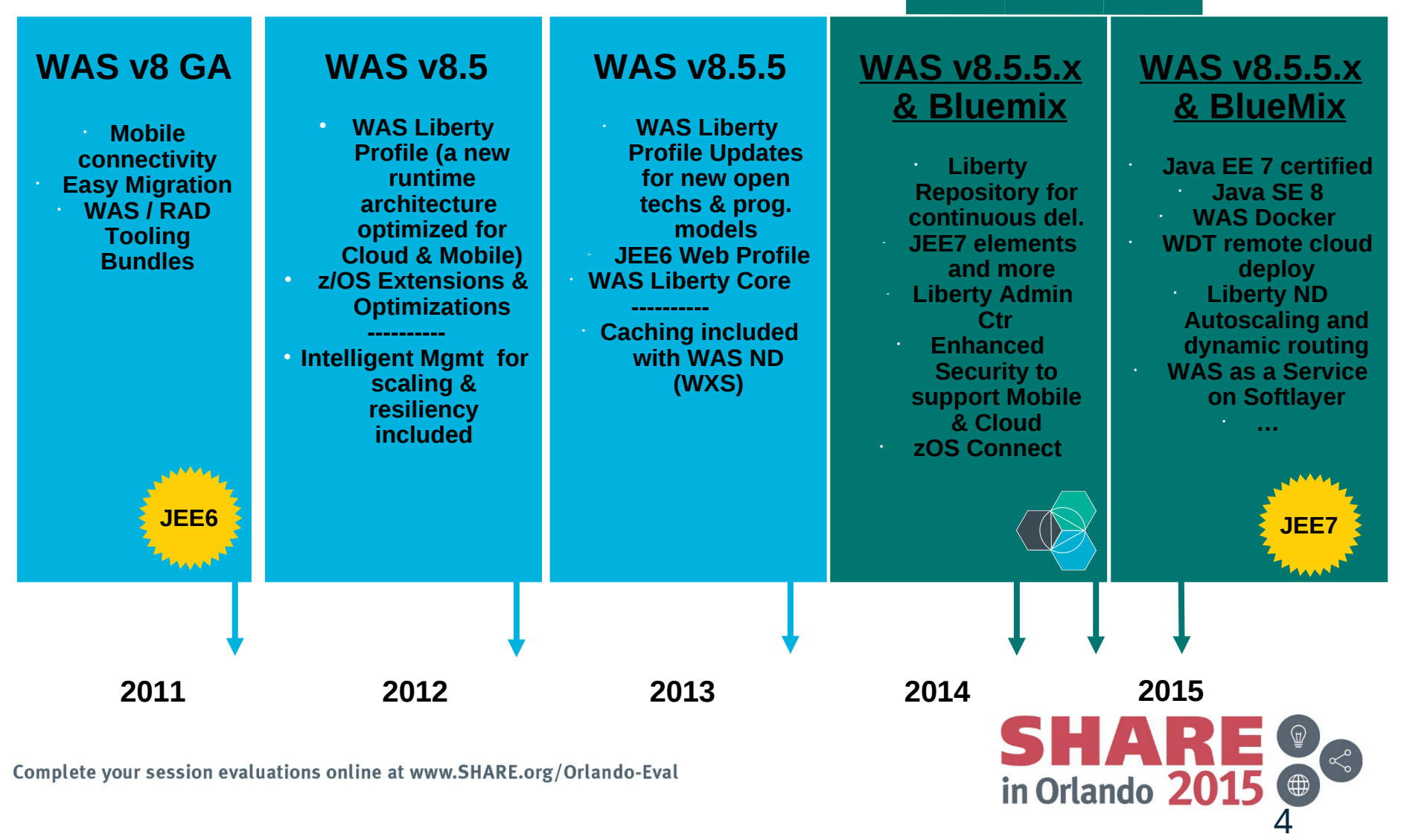

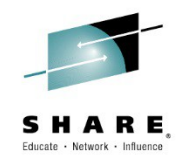

# **WebSphere Liberty Overview**

 $S H A R E   
in Orlando 2015   
5$ 

### **WebSphere Liberty v8.5.5**

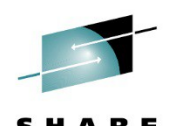

*WAS v8.5.5 delivers significant enhancements to Liberty profile, including new programming models, administration, qualities of service and development tools*

*Dynamic Server Profile* Not static like Web Profile; configured by app at a fine-grained level

#### *"Developer First" Focus*

Simplified, shareable XML server config. New integrated messaging server, DynaCache support, new prog. models, such as Web Services, JMS & EJB-Lite.

*Start fast, run efficiently* Starts in <3s; Mem footprint <50MB; (TradeLite benchmark)

**Enhanced!** 

*Integrated tools* Powerful tools in WDT Eclipse feature. Enhanced for v8.5.5 prog models, Maven integration, ++

*Java EE7 Certified* Create apps for the Java EE7 Full Profile standard.

**WAS v8.5.5 Liberty & WAS Developer Tools for Eclipse (WDT) WDT Remote**

*Liberty Extensions* Add custom features and integrate 3rd party components via Liberty extensions interface

New!

*Unzip install and deploy* IM or unzip to install. New option to deploy "server package" of app + config + required subset of server runtime for highest density deploy

Complete your session evaluations online at www.SHARE.org/Orlando-Eval

**Enhanced!** 

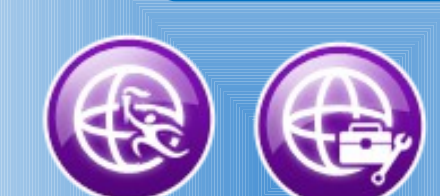

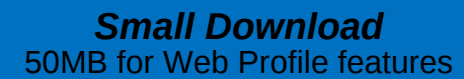

**Enhanced!** 

*Dynamically Extensible* Install new features from repository (local or remote) with no svr restart

New!

New!

*Lightweight cluster Mgmt* Liberty servers can join a lightweight cluster for workload balancing and high availability

#### *Fidelity to full profile WAS*

Same reliable containers & QOS. Develop on Liberty profile and deploy to Liberty or full-profile WAS

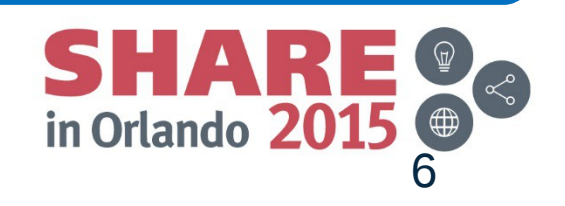

# **Continuous Delivery of new function**

- Bluemix and beta drivers every month
- GA features delivered regularly via Liberty Repository
- Java EE7 features started 4Q2014
- Java EE7 Full Profile supported in 2Q2015

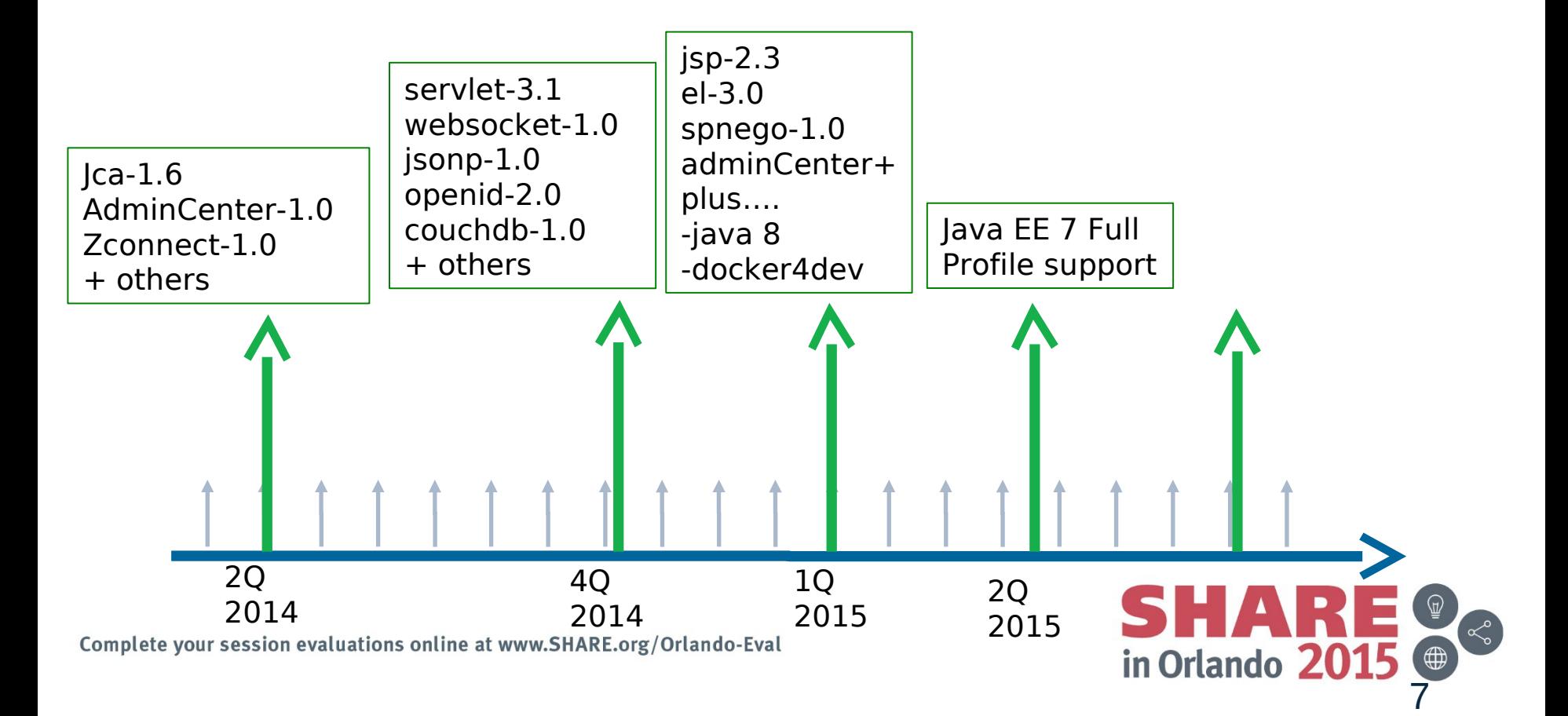

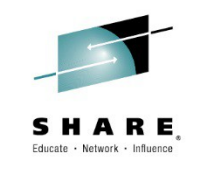

# **Continuous consumption!**

### Zero migration for unchanged apps on WAS Liberty, regardless of Java EE version

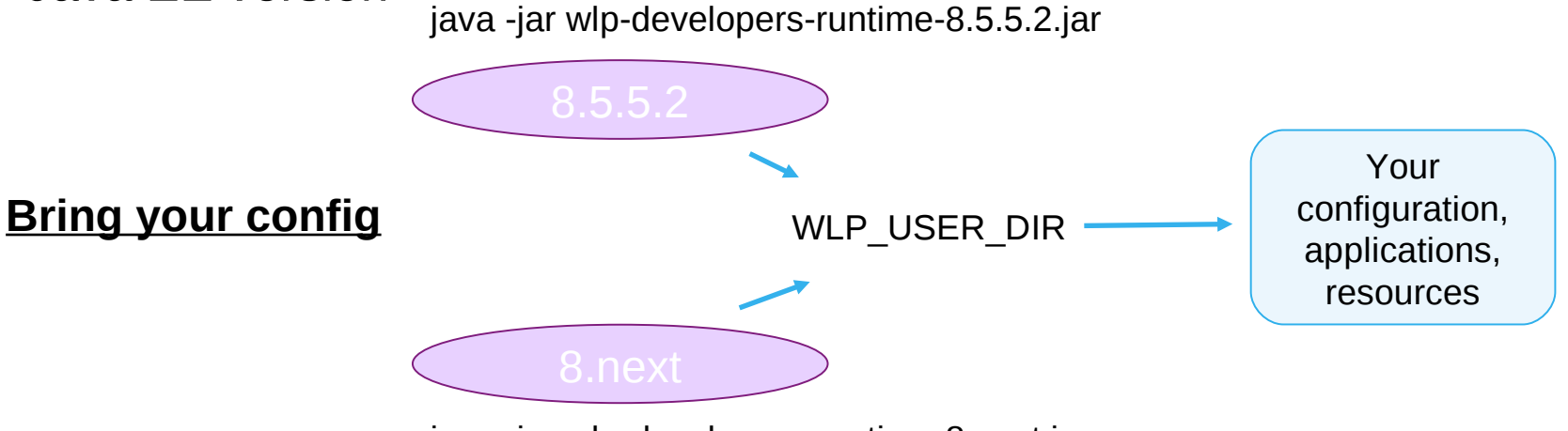

java -jar wlp-developers-runtime-8.next.jar

### **Choice: Features limit runtime behavior change**

Existing features remain unchanged eg. servlet-3.0 New feature versions contain updates, eg. servlet-3.1 No custom properties for behavior switching

### **Point to your existing JRE**

Within supported software levels. Java 6 will not last forever New Java EE features may require higher versions of Java

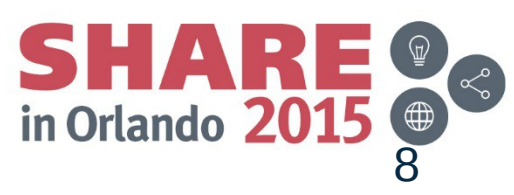

# **Online Repository for Extending Liberty**

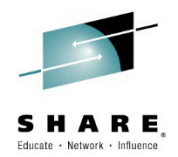

9

in Orlando 2015

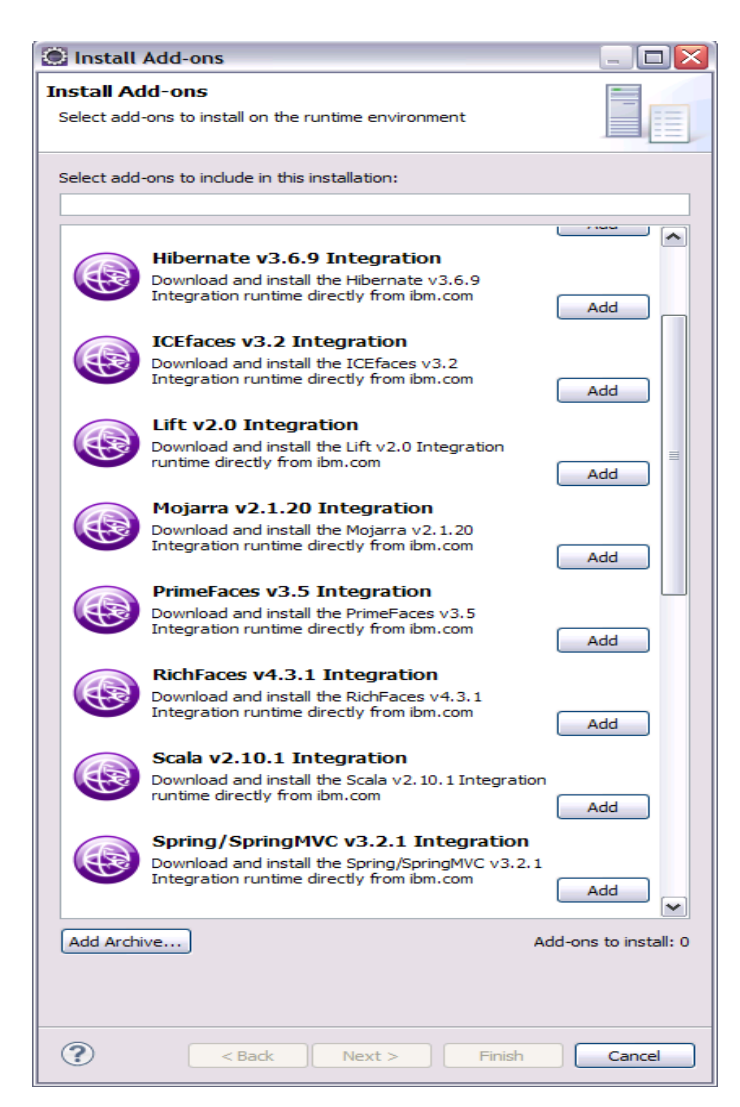

- An **online repository** to deliver **Liberty platform extensions**
	- Content includes:
		- Open source project integration
		- Individual Liberty features
		- **Samples**
- Enables more **fine-grained**, early access content, simplest possible **integration with external open source**
- . Install using Liberty command-line tools or WDT/RAD

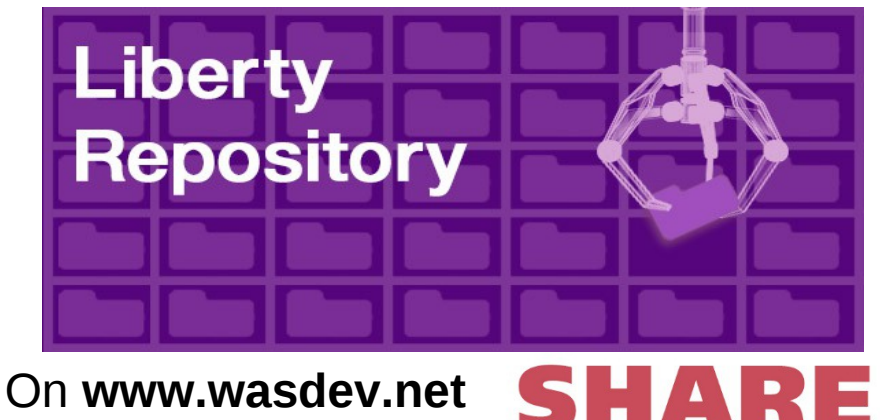

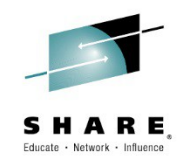

# **WebSphere Liberty – What's New?**

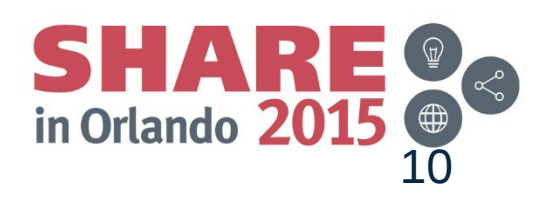

# **Optimized Local Adapters**

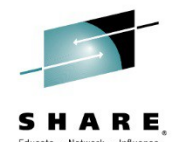

Optimized Local Adapters provides an efficient low-latency mechanism to exchange data bi-directionally between Liberty z/OS and other address spaces:

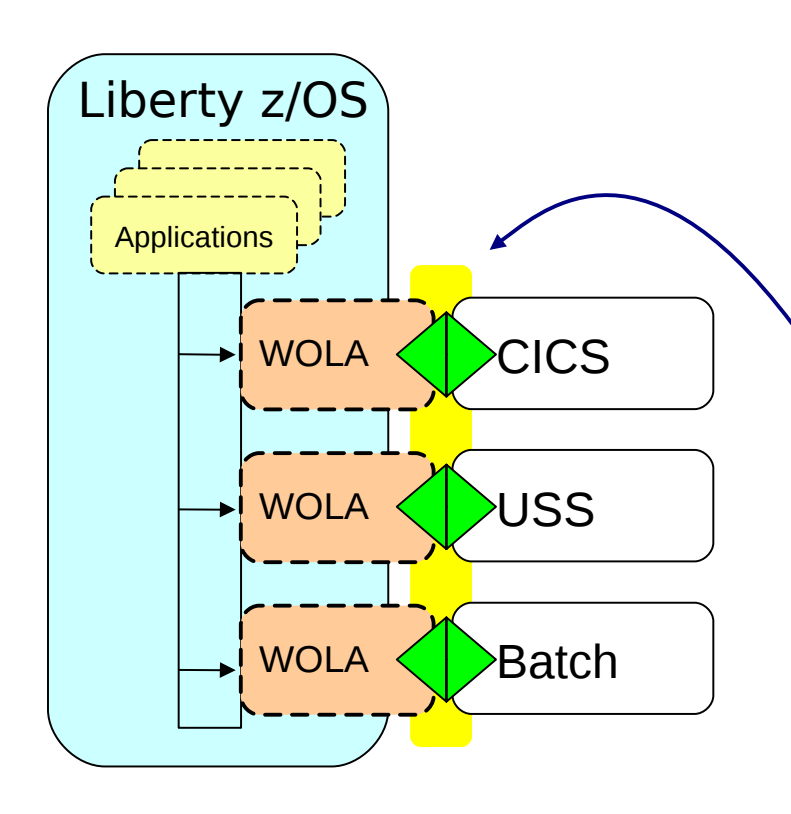

- Very efficient byte-array transfer
- First available with Liberty z/OS 8.5.5.2
- Bi-directional

Outbound -- Java in WAS invokes program in external Inbound -- Program in external invokes Java in WAS

- Identity assertion to / from CICS
- Supplied JCA resource adapter for applications going outbound
- Supplied native APIs for cases where their usage is indicated

COBOL, C/C++, PL/I, High Level Assembler 31-bit and 64-bit modules

See WP101490 for "Primer" on API usage

WP101490 Techdoc for much more

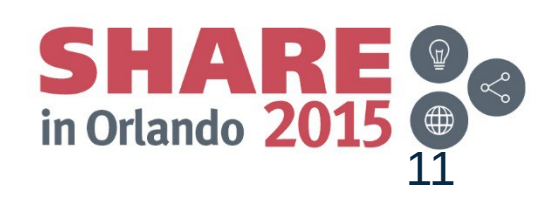

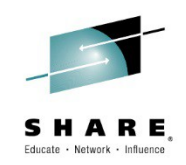

### *Enabling some of your GP work to be refactored to Java*

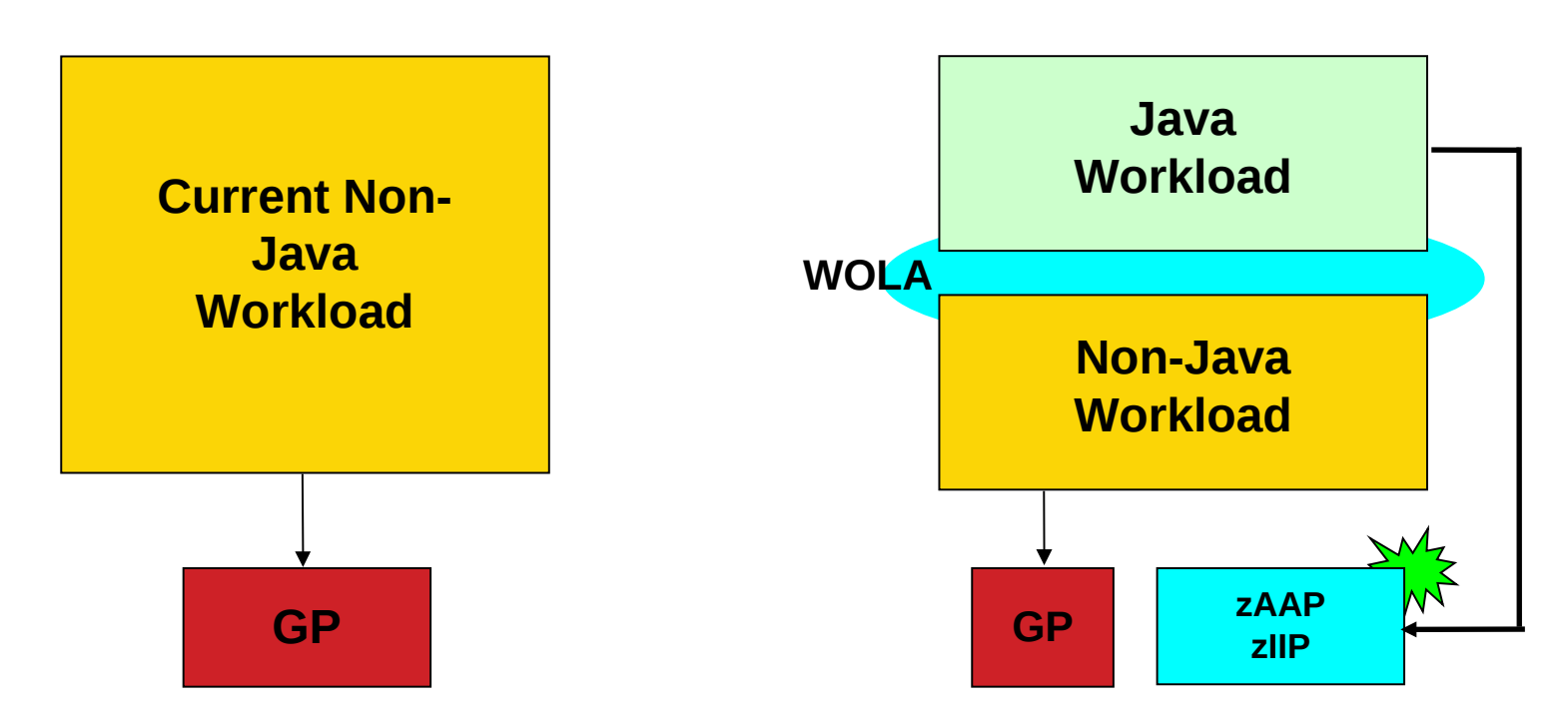

**WOLA is a technology that enables integration of Java and non-Java assets in a way that provides high throughput and security**

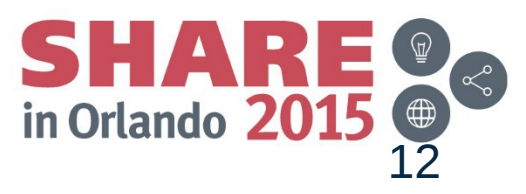

### **WOLA: Classic WAS and Liberty**

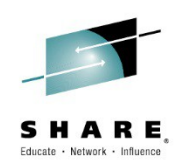

### • **There are many points of similarity, but some points of difference:**

- *Similarities Differences*
- **Outbound JCA programming interfaces are the same**
- **Inbound native API programming model is the same**
- **CICS Link Server Task function very similar in design and operation**
- **Security assertion with CICS both directions supported**
- **Supplied samples nearly identical**

- **Global transaction not supported with Liberty WOLA**
	- **Applications that start global transactions will need to be modified before using with Liberty WOLA**
- **Target EJB for inbound must be EJB 3.x and has Liberty-specific design requirements**
- **Round-Robin and Alternate JNDI not supported** –**Relied on function of traditional WAS not present in Liberty**
- **Liberty WOLA and IMS not supported**
- **No WOLA MODIFY commands or SMF 120.10 for WOLA**

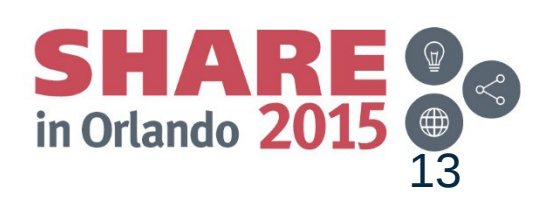

### **z/OS Connect – What is it?**

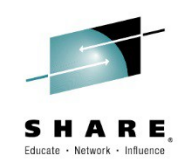

It's about getting REST and JSON into your mainframe environment in a way that enables you to best take advantage of the assets that exist there:

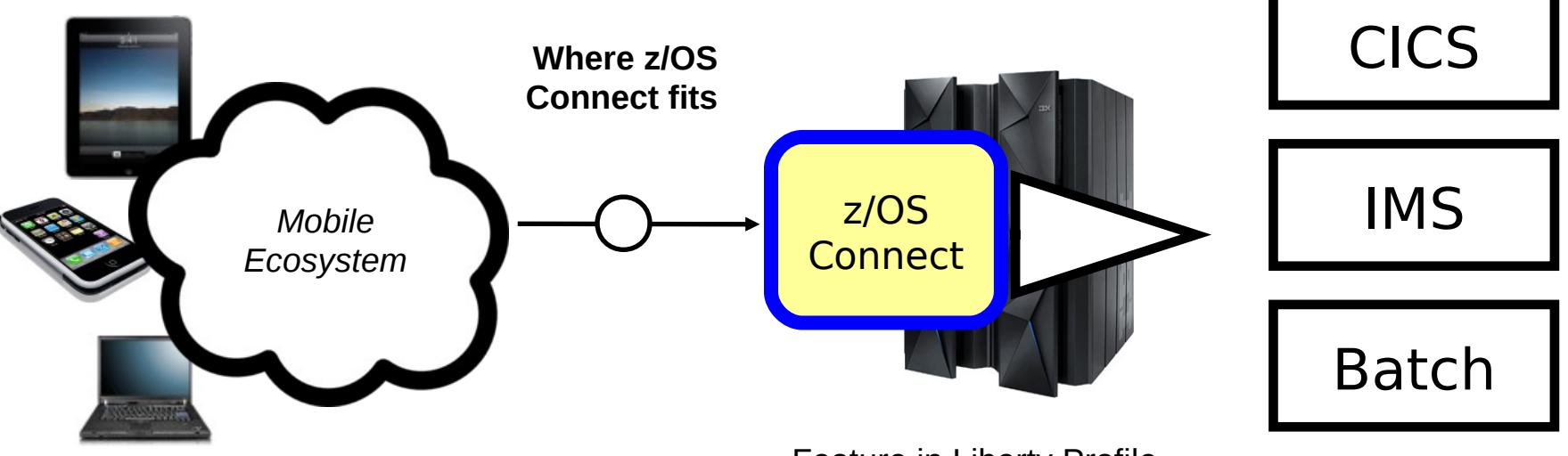

REST – Representational State Transfer ... The Current of Evos the use of HTTP URLs that map to a 'service', such as 'query account' or 'update data'

JSON – JavaScript Object Notation … a standard of representing data as a set of name/value pairs. This is passed back and forth along with REST request/responses

- Feature in Liberty Profile Server for z/OS
- Function IBM wrote to run in Liberty Profile
- No charge function provided with license entitlement to WAS z/OS, CICS or IMS

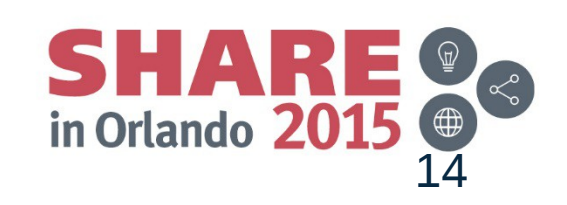

### **Why z/OS Connect?**

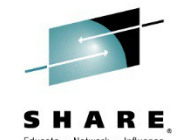

This represents another component to configure and maintain in your environment. So what value does it bring?

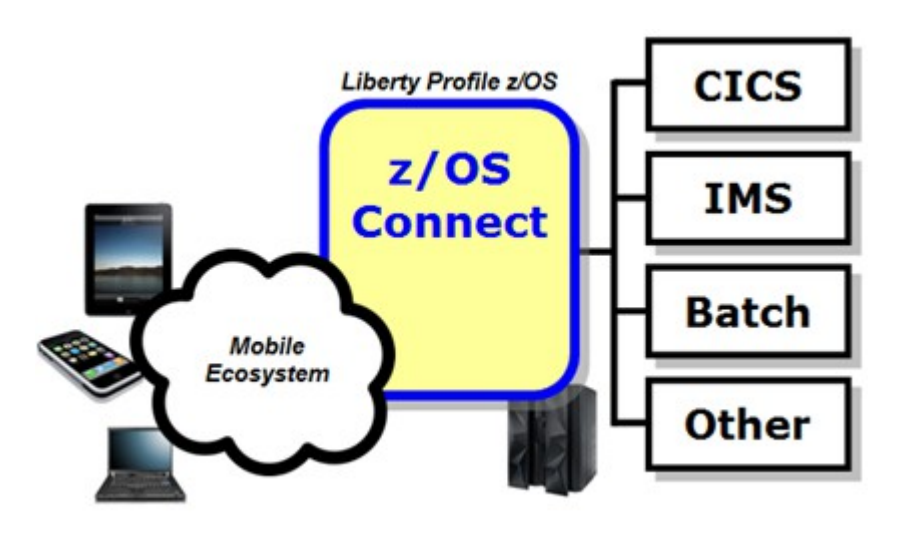

You *could* enable Mobile access without z/OS Connect z/OS Connect simplifies and makes the environment more consistent and manageable

 Provides a common and consistent entry point for mobile access to one or many backend systems

- Java, so runs on specialty engines
- $\cdot$  Shields backend systems from requiring awareness of RESTful URIs and JSON data formatting
- $\cdot$  Provides point for authorization of user to invoke backend service
- Provides point for capturing usage information using SMF
- Simplifies front-end functions by allowing them to pass RESTful and JSON rather than be aware of or involved in data transformation

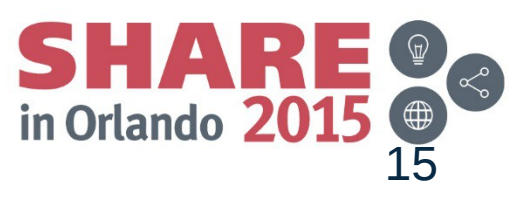

### **z/OS Connect Summary in One Picture**

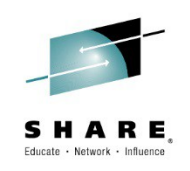

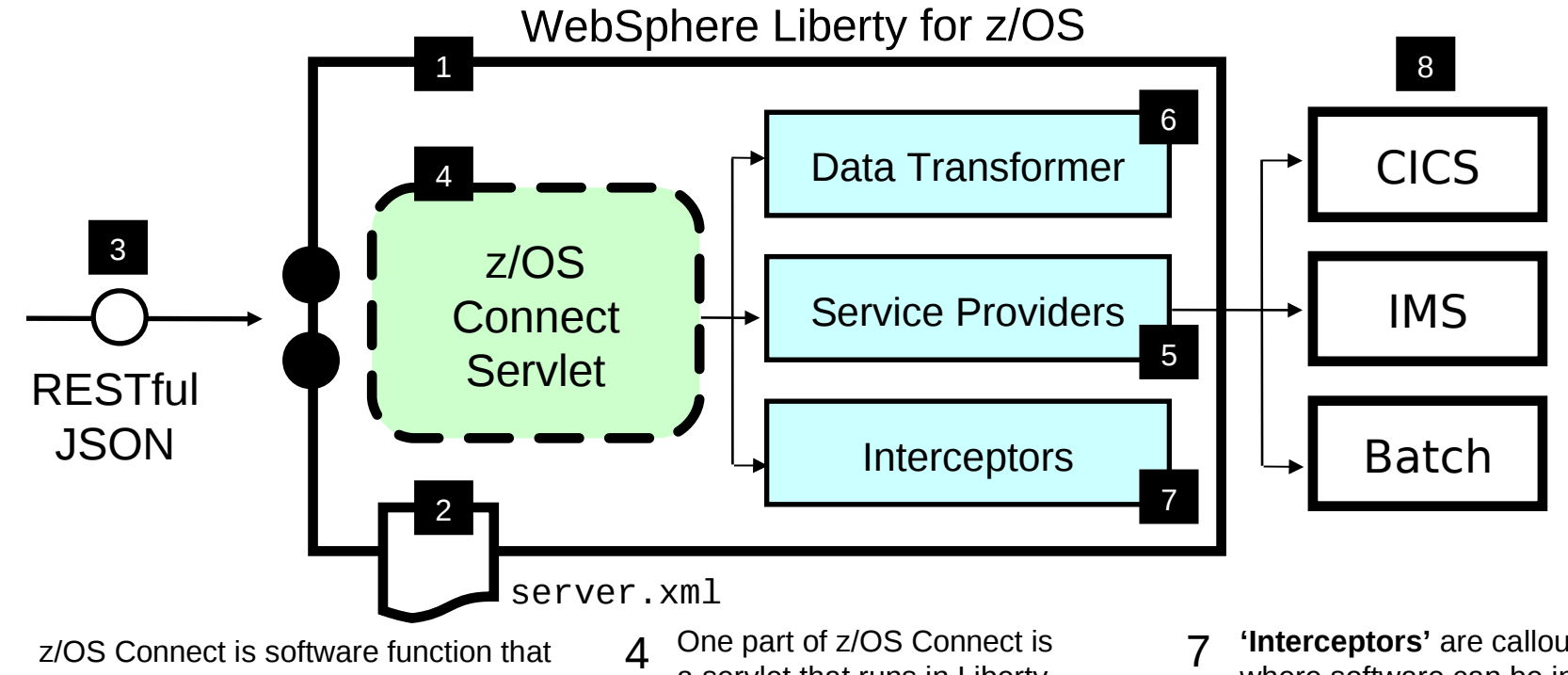

- runs in WebSphere Liberty for z/OS. 1
	- z/OS Connect is described and
- 2 configured in the Liberty server.xml file

z/OS Connect is designed to accept

RESTful URIs with JSON data payloads 3

- a servlet that runs in Liberty Profile z/OS.
- A **'Service Provider'** SPI can be implement to provide connectivity to backend systems 5

z/OS Connect provides the ability announced)

to transform JSON to the layout required by backend with a **'Transformer'** SPI 6

- **'Interceptors'** are callout points where software can be invoked to do things such as SAF authorization and SMF activity recording
- Backend systems supported are CICS, IMS and Batch (DB2 8

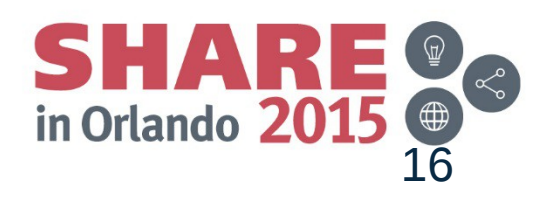

### **Java Road Map – Language Updates**

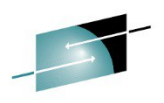

17

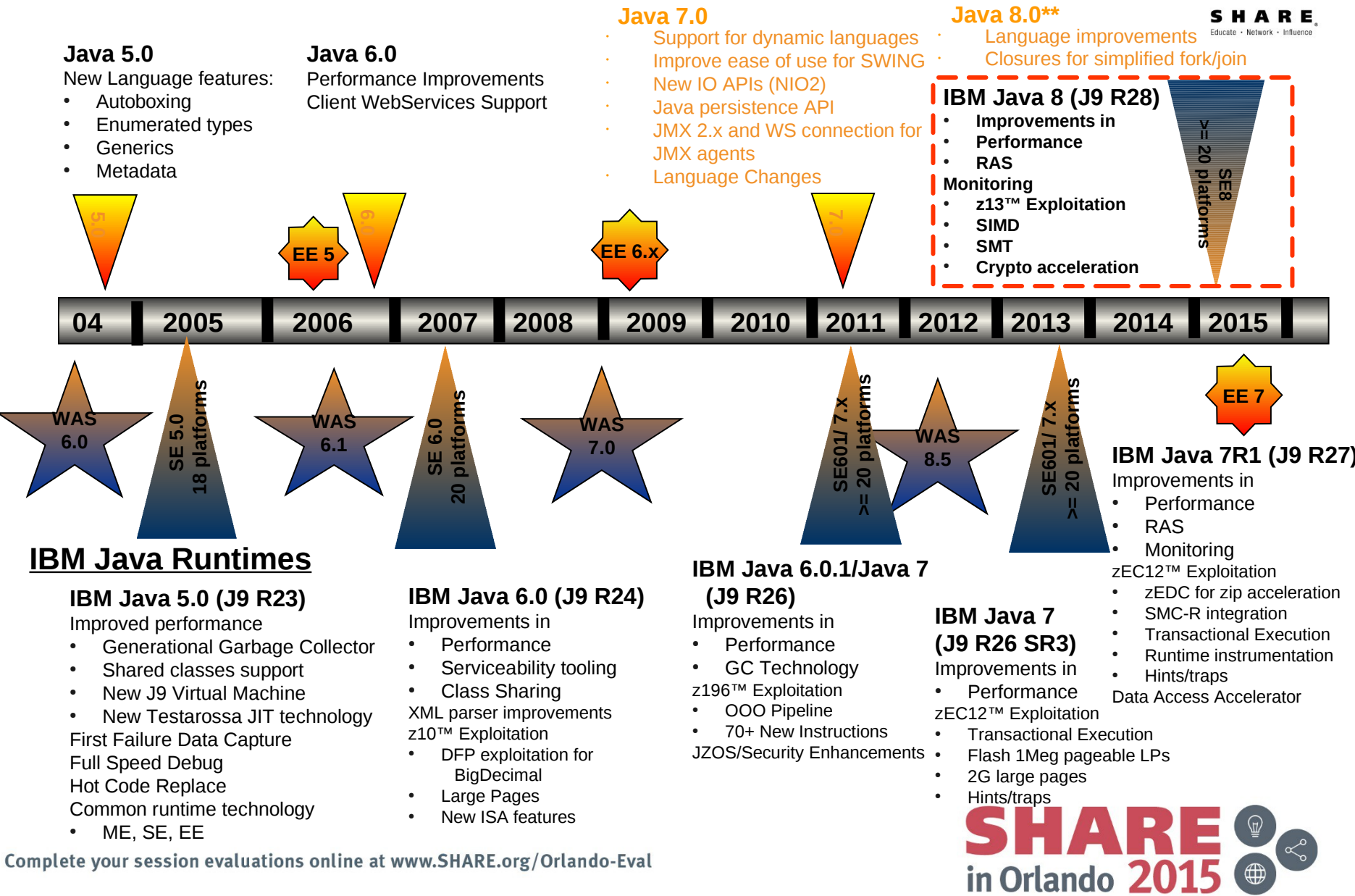

\*\*Timelines and deliveries are subject to change.

# **IBM SDK for z/OS, Java Tech. Edition, Version 8 (IBM Java 8)**

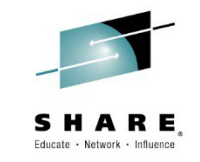

#### **New Java8 Language Features**

- Lambdas, virtual extension methods
- **IBM z13 exploitation**

.

.

- Vector exploitation and other new instructions
- Instruction scheduling
- **General throughput improvements**
	- Up-to 7% better application throughput
	- Significant improvements to ORB

### **Improved crypto performance for IBMJCE**

- Block ciphering, secure hashing and public key
	- Up-to 4x improvement to Public Key using ECC
	- CPACF instructions: AES, 3DES, SHA1, SHA2, etc.
- **Significantly improved application ramp-up**
	- Up-to 50% less CPU to ramp-up to steady-state
	- Improved perf of ahead-of-time compiled code
- **Improved Monitoring**
	- JMX beans for precise CPU-time monitoring
- **Enhancements to JZOS Toolkit for Java batch**

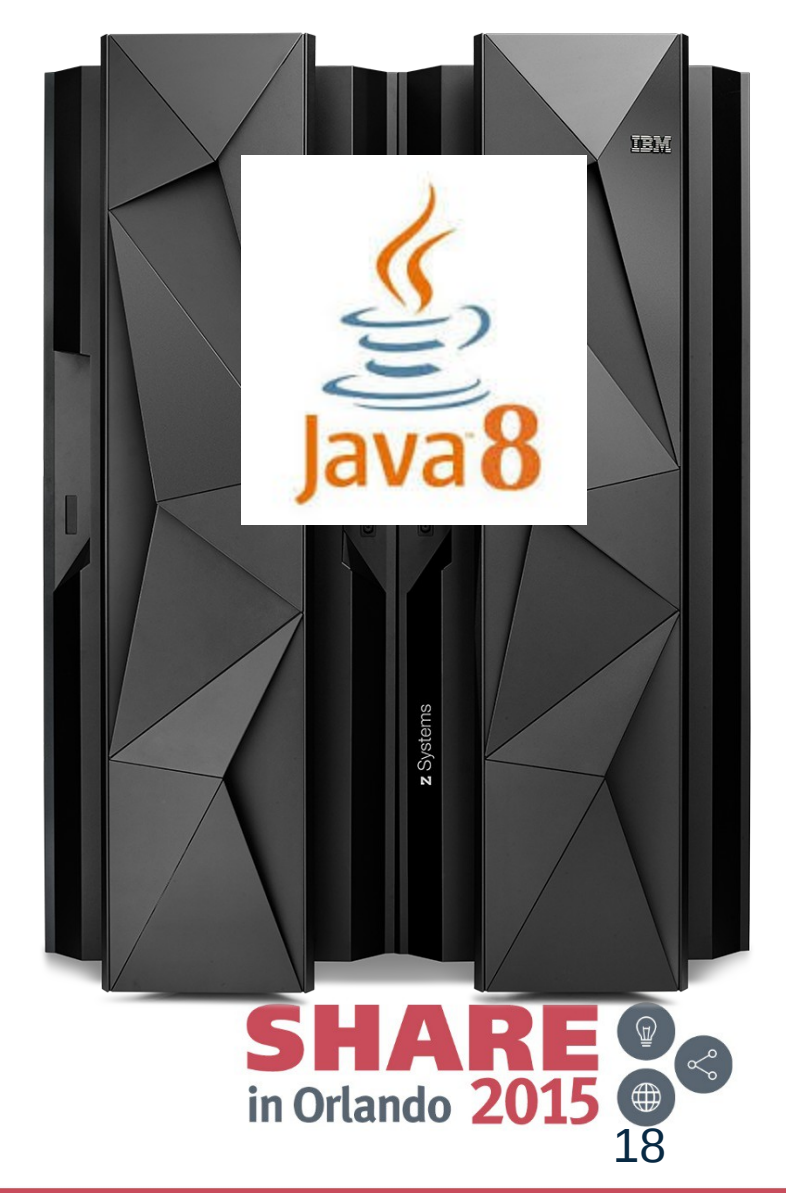

### **Liberty z/OS – SSL-Enabled DayTrader3.0 (8.5.5.5)**

### **Liberty plans to support Java 8 in 1Q15 – with 8.5.5.5**

#### Secure Application Server with SSL (clear key) 1 CP and 4 zIIPs

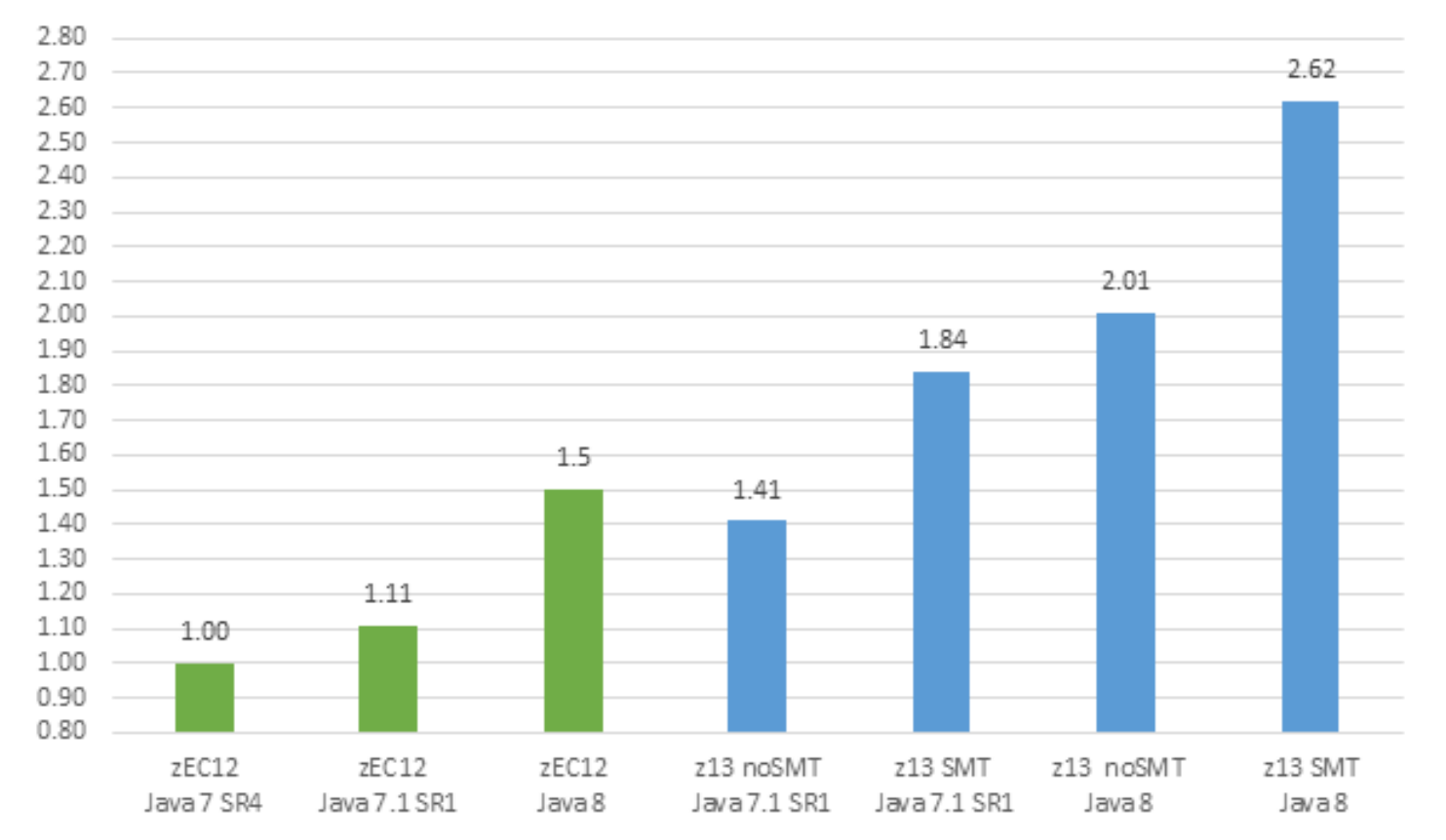

#### **2.62x improvement in throughput with IBM Java 8 and IBM z13**

(Controlled measurement environment, results may vary)

Complete your session evaluations online at www.SHARE.org/Orlando-Eval

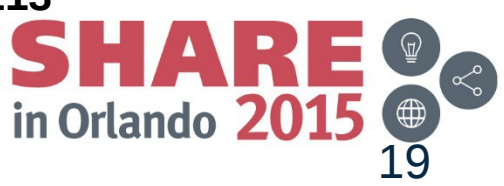

SHARE Educate · Network · Influenc

# **Distributed ID to SAF Identity Mapping (8.5.5.5)**

- Single or multiple distributed identities can be automatically mapped to SAF credential (UserID).
- Delivered by APAR PI26630

<http://www-01.ibm.com/support/docview.wss?uid=swg1PI26630>

• Enable in server.xml :

**<safCredentials mapDistributedIdentities="true"/>** 

- The following example illustrates the syntax for creating a distributed identity filter that uses the RACMAP command:
- RACMAP ID(<SAFUser>) MAP USERDIDFILTER(NAME('<distributedUserId>'))
- REGISTRY(NAME('<distributedRealmName>')) WITHLABEL('<someLabel>')

In the *example*:

The <*SAFUser>* element is the SAF user in z/OS security.

The <*distributedUserID>* element is the distributed identity.

The <*distributedRealmName>* element is the realm name of the distributed identity.

The <*someLabel>* element is a field that describes this distributed identity filter.

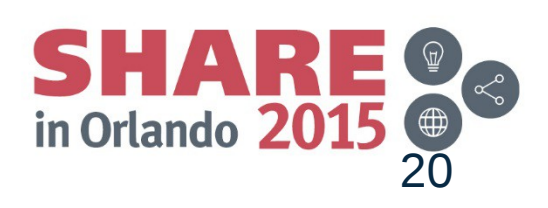

### **The JSR 352 Architecture**

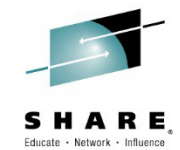

21

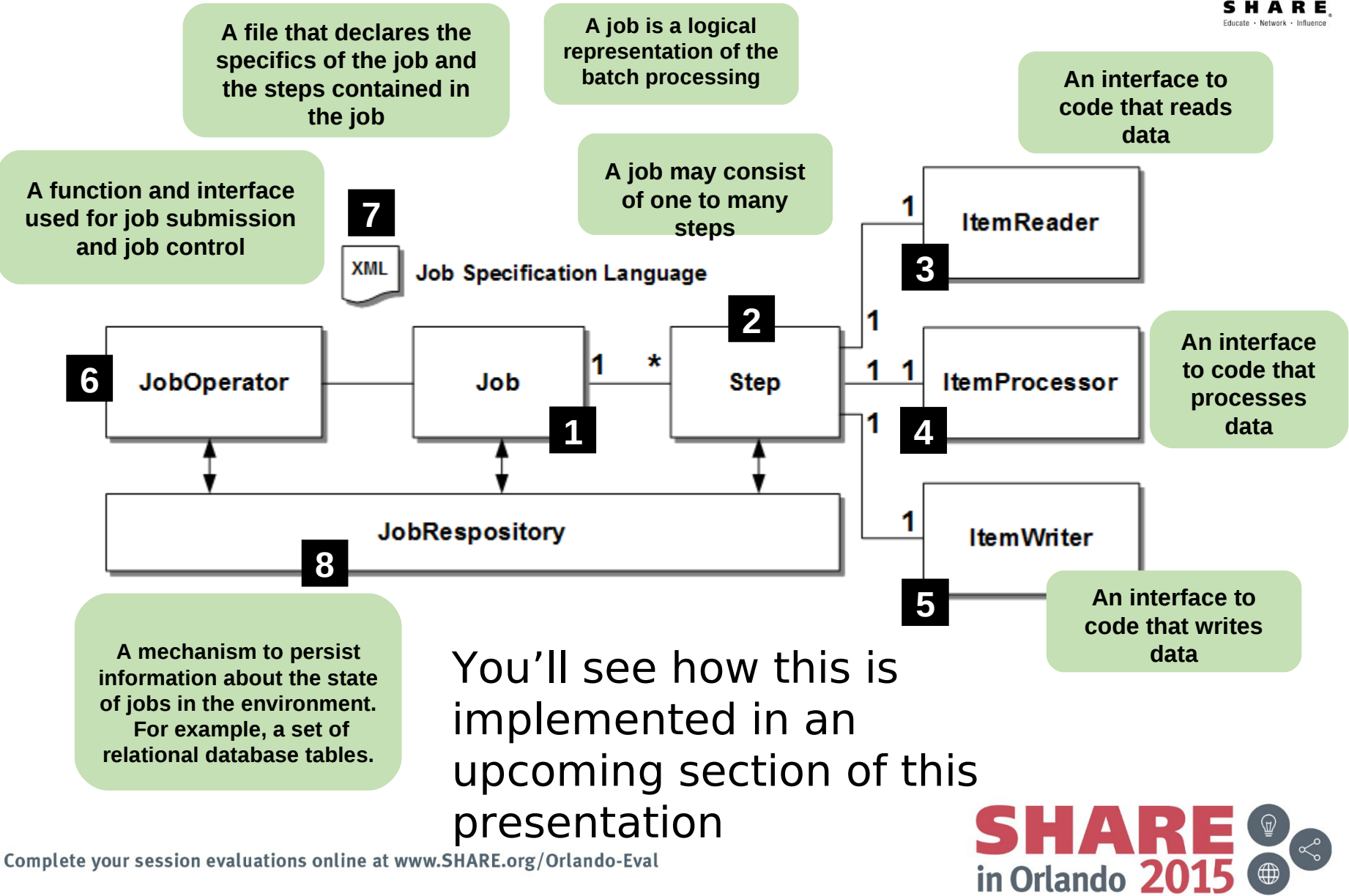

### **Java Batch (Beta) – Liberty support**

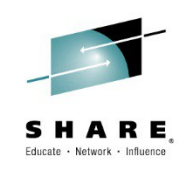

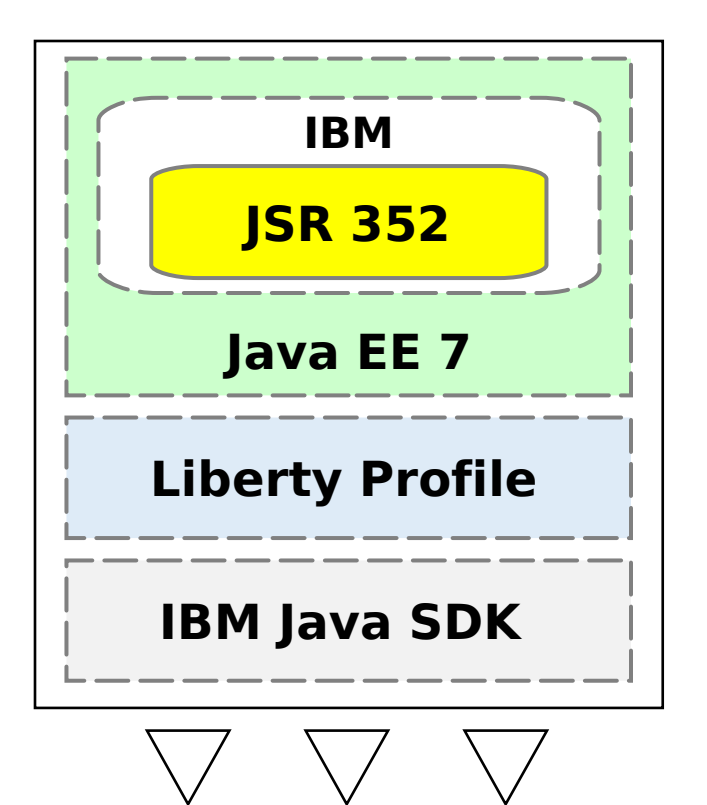

**All Platforms Supported By Liberty Profile**

### **Liberty Profile 8.5.5.6 and above**

**IBM's fast, lightweight, composable server runtime**

**Dynamic configuration and application updates**

**JVM Stays Active Between Jobs**

**Avoids the overhead of JVM initialize and tear down for each job**

**IBM Extensions to JSR 352**

**JSR 352 is largely a programming standard IBM extensions augment this with valuable operational functions Includes:**

**Job logs separated by job execution REST interface to JobOperator Command line client for job submission Integration with enterprise scheduler functions**

**Multi-JVM support: dispatcher and endpoint servers provide a distributed topology for batch job execution**

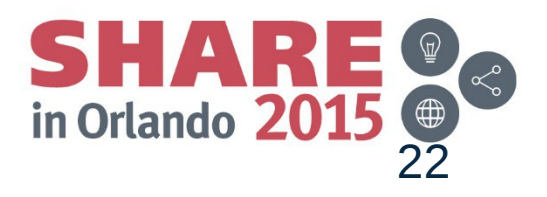

# **JobRepository Implementation**

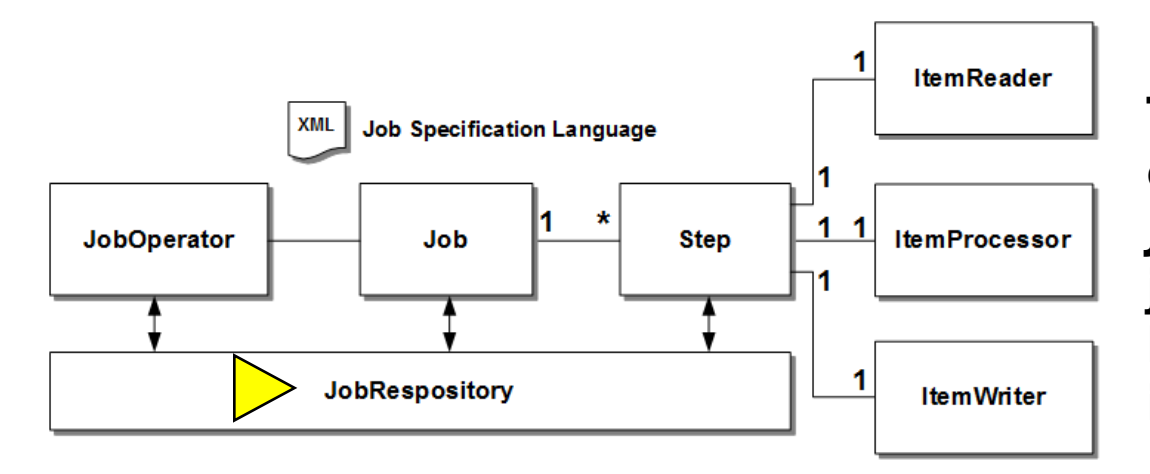

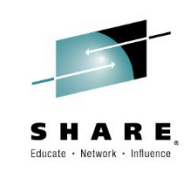

**The JSR 352 standard calls for a JobRepository to hold job state information, but it does not spell out implementation details**

### **IBM JSR 352 provides three options for this:**

### **An in-memory JobRepository**

**For development and test environments where job state does not need to persist between server starts**

### **File-based Derby JobRepository**

**For runtime environments were a degree of persistence is desired, but a full database product is not needed**

### **Relational database product JobRepository**

**For production and near-production environments where a robust database product is called for**

### **Table creation is automatic. Relatively easy to drop one set of tables and re-configure to use a different data store.**

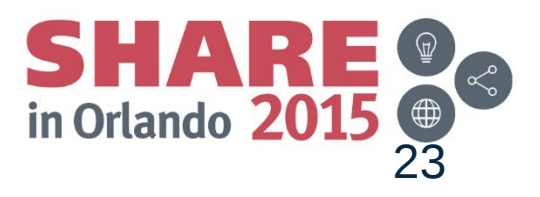

# **Command Line Client to REST Interface**

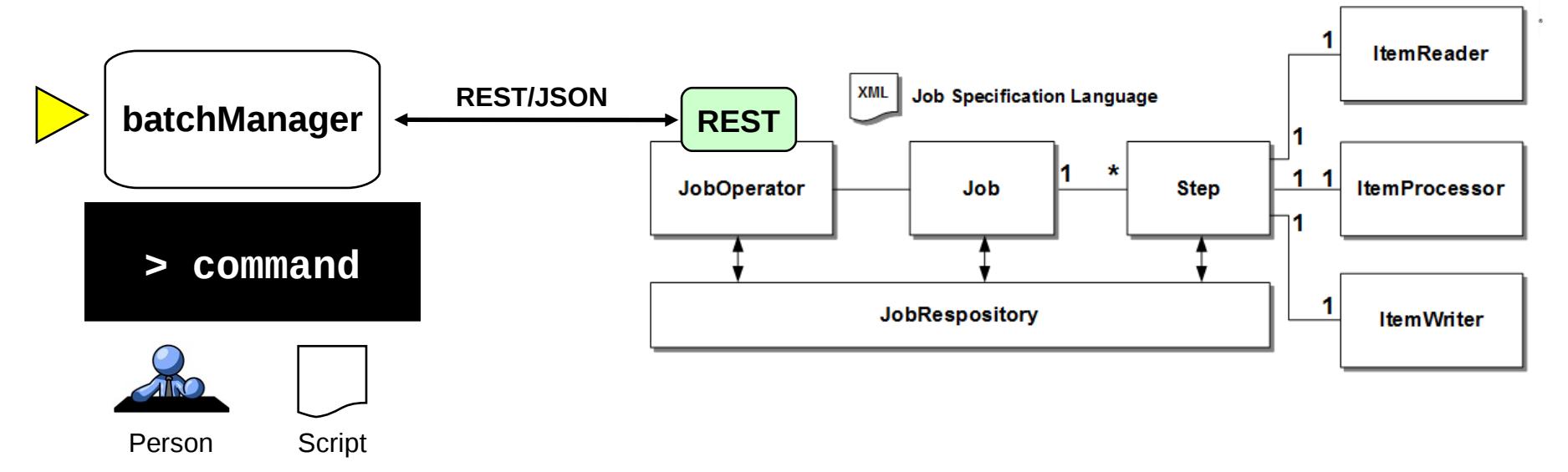

### **The batchManager command line interface client provides:**

A way to submit, monitor and control jobs remotely using a command line interface On the same system, or a different system … different OS … doesn't matter: TCP/IP and REST/JSON

Uses the REST interface on the IBM Java Batch server

Which means the same security model is in effect: SSL, authentication, role-based access

External schedulers can use this to submit and monitor job completion batchManager parameters allow the script to "wait" for Java to complete. Parameters allow for discovery of job log information, and a mechanism to retrieve the job log for archival if desired.

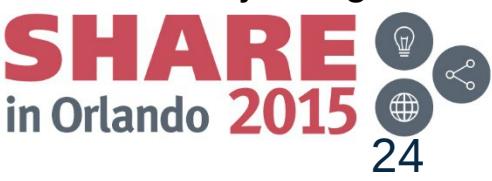

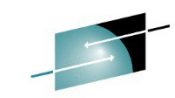

#### **Multi-JVM Support: Get Jobs Based on Endpoint Criteria**SHARE

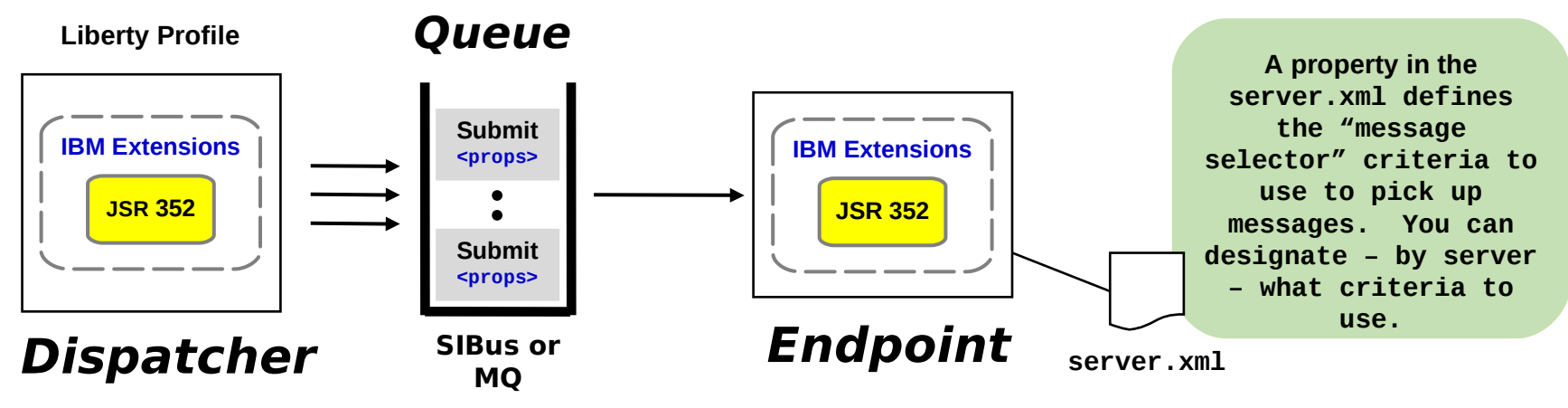

**… messageSelector="com\_ibm\_ws\_jbatch\_applicationName = 'BatchJobA'" 1**

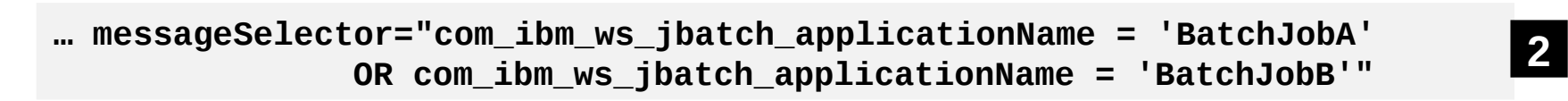

**… messageSelector="com\_ibm\_ws\_jbatch\_applicationName = 'BatchJobA' AND com\_ibm\_ws\_jbatch\_myProperty = 'myValue'" <sup>3</sup>**

> Have jobs run in intended servers based on selection criteria of your choice

Not limited to system, not limited to platform … may span systems and platforms in Orlando 20 25

Submit jobs and have them run only when intended server starts and picks up the submission request

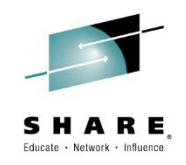

# **WebSphere Classic – What's New?**

 $S + A R = 26$ 

### **Dispatch Progress Monitor (DPM)**

Look at the response times of a lot of requests over

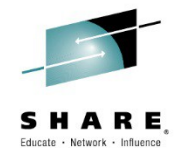

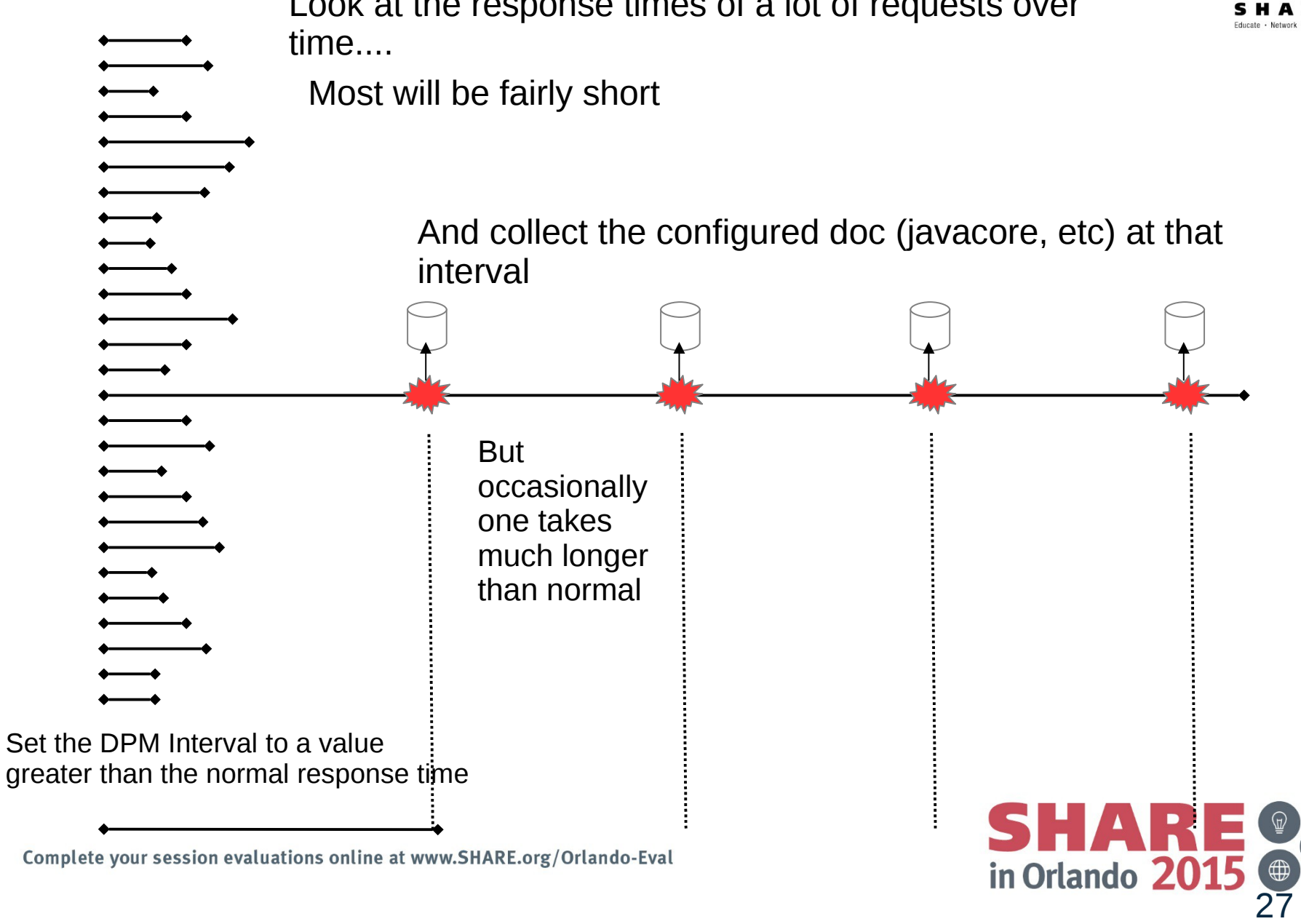

# **Dispatch Progress Monitor (DPM) Settings**

dispatch\_timeout="\_\_\_\_\_" queue\_timeout\_percent ="\_\_\_\_\_" request\_timeout="\_\_\_\_\_" stalled\_thread\_dump\_action="\_\_\_\_\_\_" cputimeused\_limit=" cputimeused\_dump\_action="\_\_\_\_\_" dpm\_interval="  $dpm$  dump  $action=" -$ SMF\_request\_activity\_enabled="\_\_" SMF\_request\_activity\_timestamps="\_\_ ''

SMF request activity security="  $"$ SMF\_request\_activity\_CPU\_detail="\_\_ "

classification\_only\_trace="\_\_" message\_tag="\_\_\_\_\_ timeout\_recovery="\_\_\_\_\_">

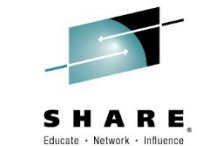

DPM stands for Dispatch Progress Monitor. It is a function that will process a dump action every *n* seconds. dpm\_interval is the interval period expressed in seconds dpm\_dump\_action is the same as we just saw for the other dump action: svcdump, javacore, heapdump, traceback, javatdump and none

This function has a set of MODIFY commands that may be used to clear DPM settings or reset to XML settings See WP102023 for the details on these MODIFY actions for DPM

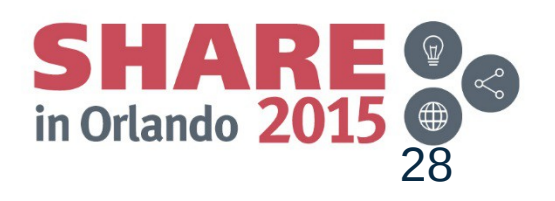

### **Message routing**

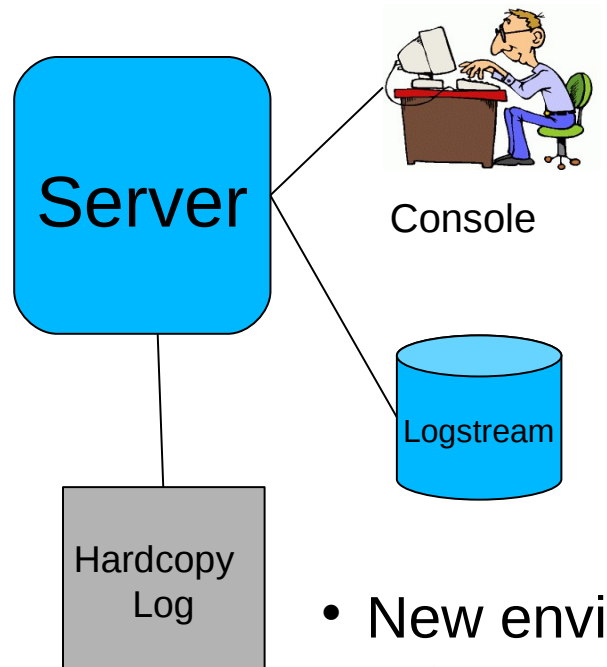

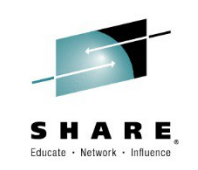

- Messages are written as:
	- WTOs to the console
	- WTOs to the log
	- Writes to SYSOUT or Logstream
- The destination for a message is determined by the code that issues it
- New environment variables override the code
	- Can move the message to a new place entirely, or duplicate it elsewhere
- Force messages (by ID) to a chosen target
- Or 'NONE' to suppress entirely
- Update dynamically with MODIFY
- Use DISPLAY to see current configuration

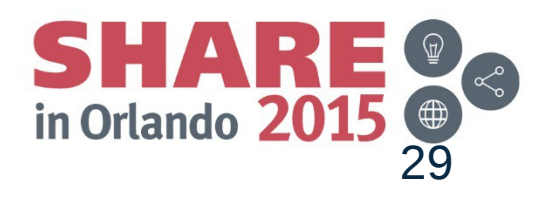

### **PM74923 – Server Output Management**

Provides a means of routing SYSPRINT and SYSOUT to a UNIX file rather than JES with better file management than simple output routing we had before *Introduced In*

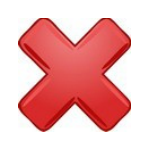

*In development and test environments Java developers wish to view server output from UNIX file, not JES. Ability to push server output to UNIX file has existed for some time, but output file management was very limited.*

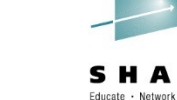

V7.0.0.29

V8.0.0.6

V8.5.0.2

*Point to path where output files will be* 

*written*

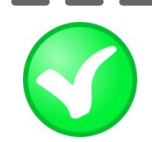

DAEMON\_redirect\_server\_output\_dir (for the Daemon) redirect\_server\_output\_dir (for everything else) With PM74923 comes two new variables:

The output file names will be uniquely named by WAS F <server>, ROLL\_LOGS will close existing and start new

Use whatever UNIX file viewing mechanism you wish

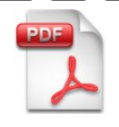

ibm.com/support/techdocs/atsmastr.nsf/WebIndex/WP102267

*More detail, including how the IHS Apache webserver can be used to list output files, control access to those files, and browse the files*

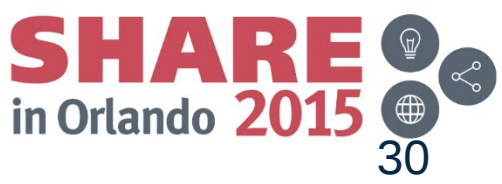

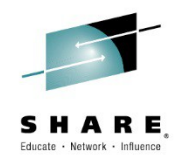

### **Common Problems**

 $SHARE$ <br>
in Orlando 2015

### **collector.sh on WebSphere App Server z/OS**

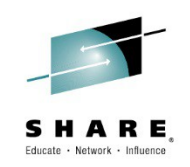

- collector.sh translates its output ASCII > EBCDIC, which causes problems on z/OS
- Issue these 3 USS commands from a directory outside of your WebSphere config directory (ie. /tmp)

### **export IBM\_JAVA\_OPTIONS=-Dfile.encoding=ISO8859-1 WAS\_HOME/DeploymentManager/profiles/default/bin/collector.sh WAS\_HOME/AppServer/profiles/default/bin/collector.sh**

May see 'deprecated' message... don't be alarmed...

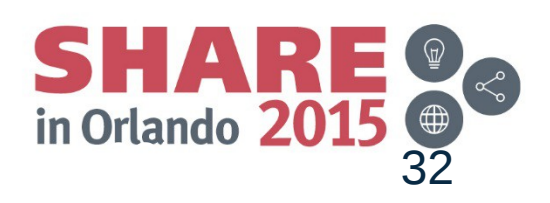

### **collector.sh on WebSphere App Server z/OS**

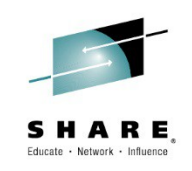

File created in the directory where the commands were run:

hostname.cellname.nodename.default-WASenv.jar

• When sending in files prepend PMR# to the filenames:

eg:

12251.999.000. boss0181.pok.ibm.com-bcell1-bnode1-default-WASenv.jar

• Feed into ISA Tool:

'WebSphere Application Server Configuration Visualizer [Report]'

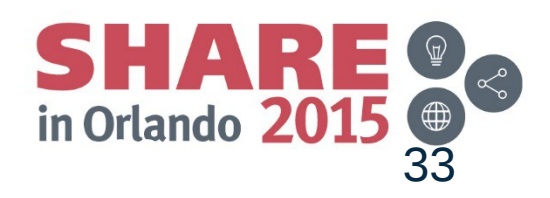

# **Collecting HFS Configuration Files**

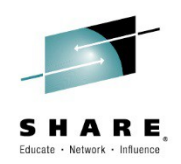

Save time and help expedite problem resolution by sending in all configuration files in once.

#### **WebSphere Classic**

Run the collector shell script to obtain files with extensions xml, xmi, props, properties, ffdc logs, and others. export IBM\_JAVA\_OPTIONS=-Dfile.encoding=ISO8859-1 /WAS\_HOME/AppServer/profiles/default/bin/collector.sh

Ignore messages about deprecation.

This will create a jar labeled hostname.cellname.nodename.default-WASenv.jar in the directory that you ran the command from.

#### **WebSphere Liberty**

Run the server dump command to create a zip file containing server.xml, server.env, ffdc logs. Ensure you have your JAVA\_HOME set to the JVM location and WLP\_USER\_DIR set to the Liberty Profile directory.

> export JAVA HOME=/usr/lpp/zWebSphere/Liberty/V8R5/java/java 1.7 64 export WLP USER DIR=/WebSphere/Liberty /usr/lpp/zWebSphere/Liberty/V8R5/bin:>server dump <servername>

This will create a zip file called servername.dump-year.month.day\_hour.minute.second.zip in the WLP\_USER\_DIR/severs/servername directory.

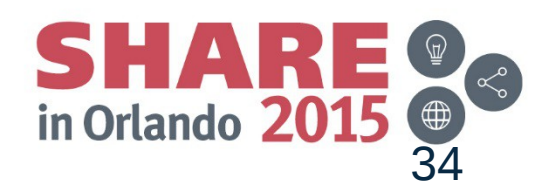

### **Enabling Trace for WebSphere Classic**

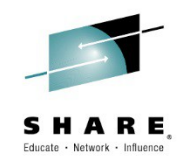

#### **WebSphere Classic**

Using the administrative console

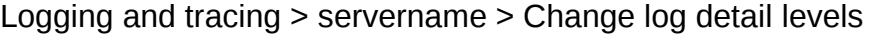

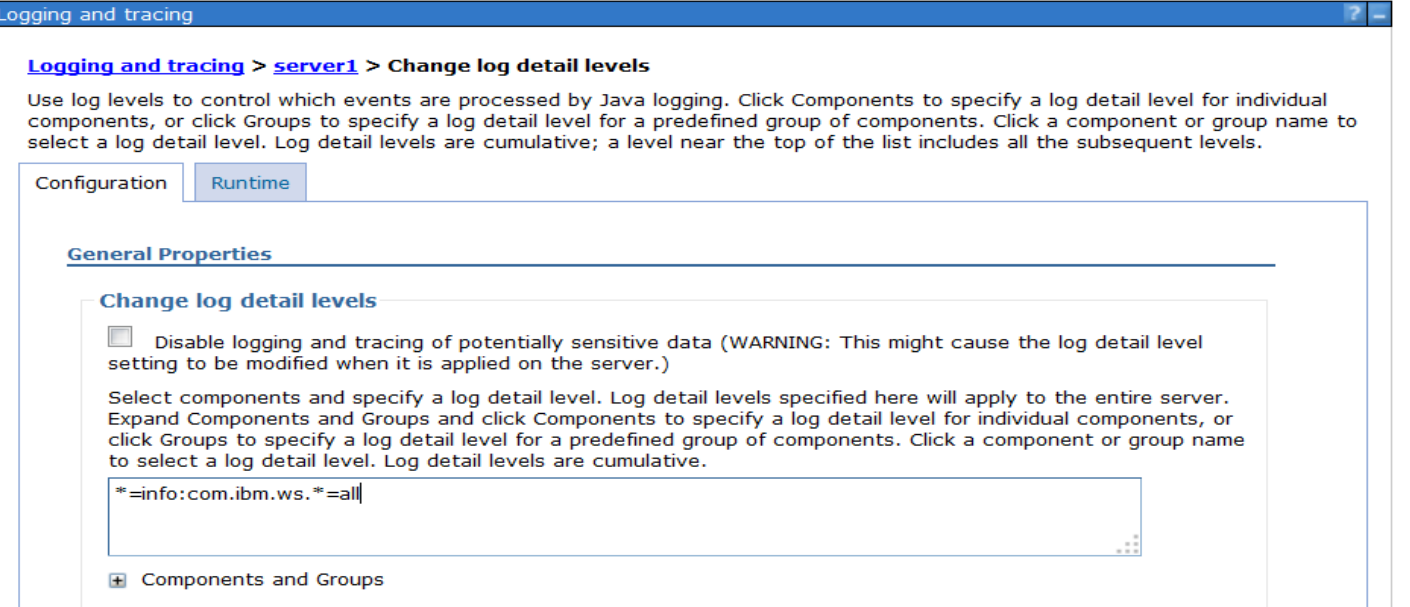

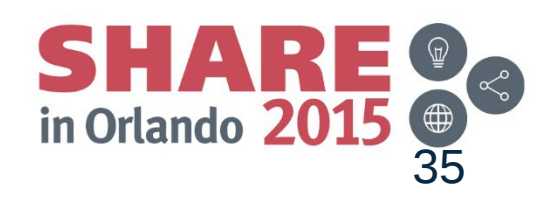

# **Enabling Trace for WebSphere Liberty**

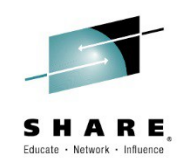

### Add the logging XML tag with your traceSpecification to server.xml

Edit ASCII file server.xml

/WebSphere/Liberty/servers/server1/server.xml

```
<server description="new server">
     <!-- Enable features -->
     <featureManager>
         <feature>jsp-2.2</feature>
     </featureManager>
     <httpEndpoint id="defaultHttpEndpoint"
                   host="localhost"
                  httpPort="9080"
                  httpsPort="9443" />
<logging traceSpecification="*=info:com.ibm.ws.*=all"/>
</server>
```
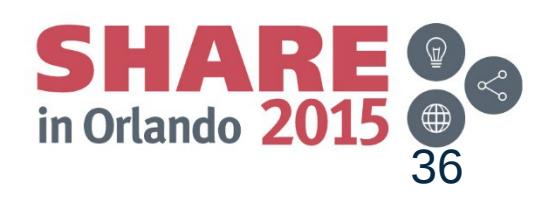

### **Dynamic Tracing for WebSphere Classic and Liberty**

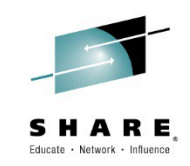

#### **WebSphere Classic**

Enabling a trace using the modify command

F BBOS1,TRACEJAVA='com.ibm.ws.\*=all' BBOO0211I MODIFY COMMAND TRACEJAVA='com.ibm.ws.\*=all' COMPLETED SUCCESSFULLY

Resetting a trace using the modify command

F BBOS1,TRACEINIT BBOO0211I MODIFY COMMAND TRACEINIT COMPLETED SUCCESSFULLY

#### **WebSphere Liberty (requires servers to be started using angel BBZANGL and server BBGZSRV procs)**

Enabling a trace using the modify command

F BBGZSRV,LOGGING='com.ibm.ws.\*=all' +CWWKB0005I: COMMAND RESPONSES COMPLETED SUCCESSFULLY FROM Logging +CWWKB0002I: MODIFY COMMAND LOGGING='com.ibm.ws.\*=all' COMPLETED SUCCESSFULLY.

Resetting a trace using the modify command

F BBGZSRV,LOGGING=RESET +CWWKB0005I: COMMAND RESPONSES COMPLETED SUCCESSFULLY FROM Logging +CWWKB0002I: MODIFY COMMAND LOGGING=RESET COMPLETED SUCCESSFULLY.

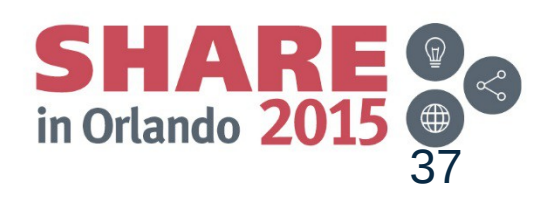

### **Obtaining a Javacore**

#### **WebSphere Classic**

wsadmin.sh/Jython wsadmin.sh [-host host\_name] [-port port\_number] [-user userid[-password password] jvm = AdminControl.completeObjectName('type=JVM,process=SERVER\_NAME,\*') AdminControl.invoke(jvm, 'dumpThreads')

F BBOS1,JAVACORE BBOO0211I MODIFY COMMAND JAVACORE COMPLETED SUCCESSFULLY JVMDUMP034I User requested Java dump using '/SY1/var/WebSphere/home/WSCFG1/javacore.20150227.190936.67008.0001.txt' through JVMRI

BBOO0211I MODIFY COMMAND JAVACORE COMPLETED SUCCESSFULLY JVMDUMP034I User requested Java dump using '/SY1/var/WebSphere/home/WSSR1/javacore.20150227.190937.67012.0001.txt' through JVMRI

#### **WebSphere Liberty**

server javadump servername /usr/lpp/zWebSphere/Liberty/V8R5/bin:>server javadump server1 Dumping server server1. Server server1 dump complete in /WebSphere/Liberty/servers/server1/javacore.20150224.102206.83952322.0001.txt.

F BBGZSRV,JAVACORE JVMDUMP034I User requested Java dump using '/WebSphere/Liberty/servers/defaultServer/javacore.20150224.162944.66238.0002.txt' through com.ibm.jvm.Dump.JavaDump +CWWKB0005I: COMMAND RESPONSES COMPLETED SUCCESSFULLY FROM Javacore Command Handler. +CWWKB0002I: MODIFY COMMAND JAVACORE COMPLETED SUCCESSFULLY.

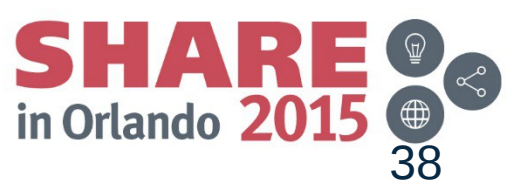

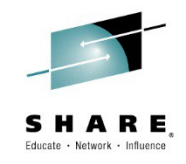

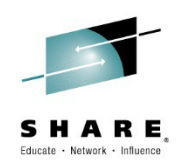

#### **WebSphere Classic**

```
wsadmin.sh/Jython
wsadmin.sh [-host host_name] [-port port_number] [-user userid[-password password] 
jvm = AdminControl.completeObjectName('type=JVM,process=SERVER_NAME,*')
AdminControl.invoke(jvm, 'generateHeapDump')
```
F BBOS1,HEAPDUMP JVMDUMP034I User requested Heap dump using '/SY1/var/WebSphere/home/WS SR1/heapdump.20150227.211036.67012.0002.phd' through JVMRI

#### **WebSphere Liberty**

server javadump servername –include=heap /usr/lpp/zWebSphere/Liberty/V8R5/bin:>server javadump server1 --include=heap Dumping server server1. Server server1 dump complete in /WebSphere/Liberty/servers/server1/javacore.20150224.102223.83952322.0002.txt. Server server1 dump complete in /WebSphere/Liberty/servers/server1/heapdump.20150224.102223.83952322.0003.phd.

F BBGZSRV, HEAPDUMP JVMDUMP034I User requested Heap dump using '/WebSphere/Liberty/servers/defaultServer/heapdump.20150224.163149.66238.0003.phd' through com.ibm.jvm.Dump.HeapDump +CWWKB0005I: COMMAND RESPONSES COMPLETED SUCCESSFULLY FROM Heapdump Command Handler. CWWKB0002I: MODIFY COMMAND HEAPDUMP COMPLETED SUCCESSFULLY.

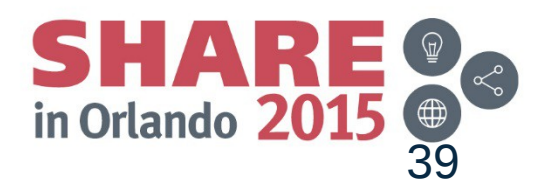

# **Security Vulnerabilities**

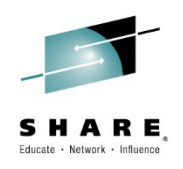

Yes…..vulnerabilities get reported

News media

- Network of friends / co-workers
- CVE Common Vulnerabilities and Exposures
- No… WebSphere App Server z/OS Level 2 cannot discuss them
	- So where do you get the information ?
	- System z Security Portal
		- contains all pertinent information regarding security vulnerabilities for products on the z/OS platform, and how to resolve them

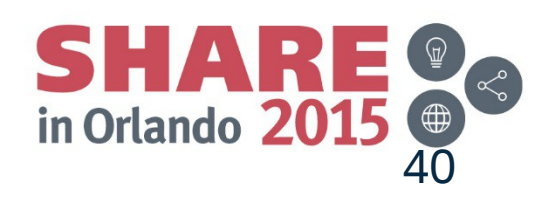

### **System z Security Portal**

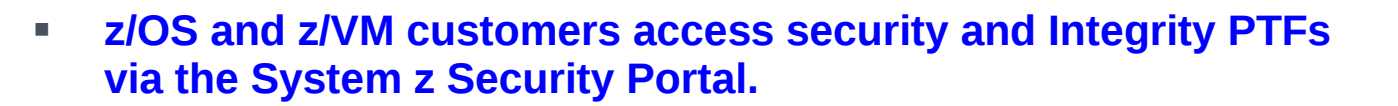

- IBM recommends that you promptly install security and integrity PTFs
- SECINT PTFs are included in RSUs periodically
- The System z Security Portal can help you stay more current with SECINT PTFs by providing SMP/E HOLDDATA you can use to identify these fixes before they are marked RSU
- The System z Security Portal also provides associated Common Vulnerability Scoring System (CVSS) V2 ratings for new APARs\*
- To get this information, you must register!
	- Because widespread specifics about a vulnerability could increase the likelihood that an attacker could successfully exploit it
	- $-$  In response to customer requests to maintain the confidentiality
	- ─ Other requirements on the website
- IBM recommends that you visit the System z Security Portal site at http://www-03.ibm.com/systems/z/solutions/security\_subintegrity.html to get the informationyou need to register
- Questions can be directed to: syszsec@us.ibm.com

• Note: According to the Forum of Incident Response and Security Teams (FIRST), the Common Vulnerability Scoring System (CVSS) is an "industry open standard designed to convey vulnerability severity and help to determine urgency and priority of response." IBM PROVIDES THE CVSS SCORES "AS IS" WITHOUT WARRANTY OF ANY KIND, INCLUDING THE IMPLIED WARRANTIES OF MERCHANTABILITY AND FITNESS FOR A PARTICULAR PURPOSE. CUSTOMERS ARE RESPONSIBLE FOR ASSESSING THE IMPACT OF ANY ACTUAL OR POTENTIAL SECURITY VULNERABILITY IN THEIR SPECIFIC ENVIRONMENT. IBM DOES NOT PROVIDE A CVSS ENVIRONMENT SCORE. THE CVSS ENVIRONMENT SCORE IS CUSTOMER ENVIRONMENT SPECIFIC AND WILL IMPACT THE OVERALL CVSS SCORE. CUSTOMERS SHOULD EVALUATE THE IMPACT OF ANY ACTUAL OR POTENTIAL SECURITY VULNERABILITY IN THEIR SPECIFIC ENVIRONMENT.

• IBM DOES NOT PROVIDE A CVSS ENVIRONMENT SCORE. THE CVSS ENVIRONMENT SCORE IS CUSTOMER ENVIRONMENT SPECIFIC AND WILL IMPACT THE OVERALL CVSS SCORE. CUSTOMERS SHOULD EVALUATE THE IMPACT OF ANY ACTUAL OR POTENTIAL SECURITY VULNERABILITY AND CAN CALCULATE A CVSS ENVIRONMENT SCORE.

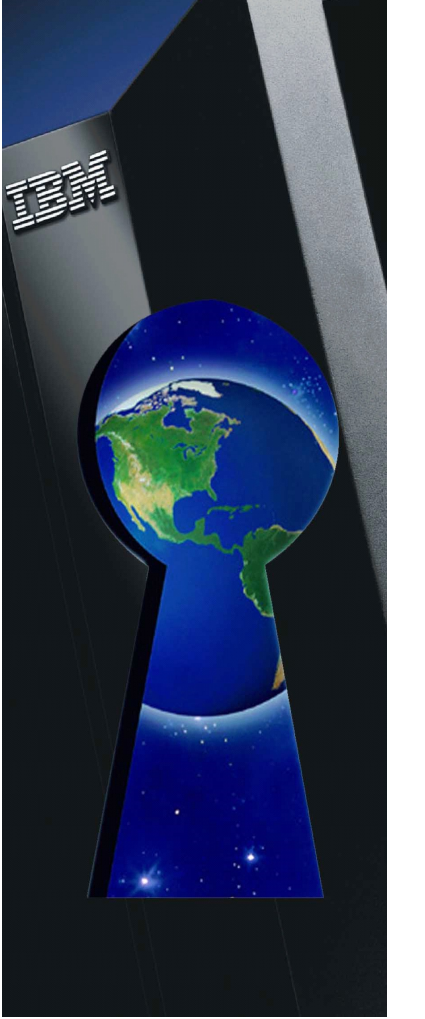

Educate · Network ·

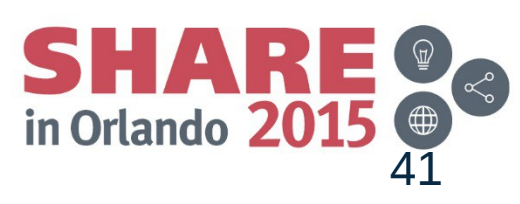

# **WebSphere Classic Migration**

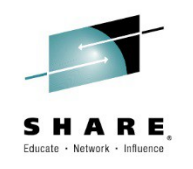

- Migrating large topology with many Applications
	- You can Migrate the App Servers alone
	- Generate job to migrate applications later
		- Break up the generated job when large number of Apps
- Knowledge Collection: Migration planning for WebSphere Application Server

<http://www.ibm.com/support/docview.wss?rs=180&uid=swg27008724>

• IBM WebSphere Application Server Migration Toolkit

[http://www.ibm.com/developerworks/websphere/downloads/migration\\_toolkit.html](http://www.ibm.com/developerworks/websphere/downloads/migration_toolkit.html)

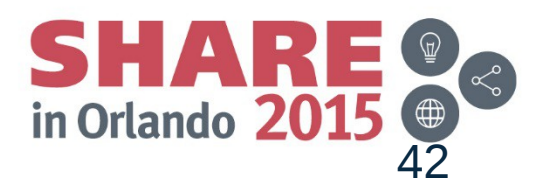

### **IBM HTTP Server on z/OS**

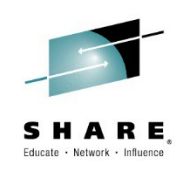

- Domino Powered <sub>—</sub> Apache Powered
- DGW no longer shipped in z/OS 2.2
- Documentation available
	- DGW Migration Frequently Asked Questions FAQ

[http://publib.boulder.ibm.com/httpserv/ihsdiag/dgw\\_migration\\_faq.html](http://publib.boulder.ibm.com/httpserv/ihsdiag/dgw_migration_faq.html)

• Brief description of config directive differences

<http://publib.boulder.ibm.com/httpserv/ihsdiag/conversion.html>

• Redpaper – "IBM HTTP Server on z/OS"

<http://www.redbooks.ibm.com/redpapers/pdfs/redp4987.pdf>

• 3.1.2 of Redpaper how you can download for **FREE!!**

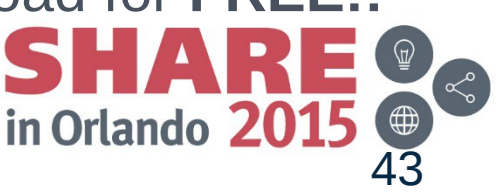

# **/admin URL does not forward to /ibm/console**

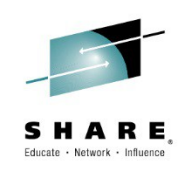

- Fixpack 8.5.5.6 and above
- web.xml for adminredirector.war was updated to work correctly when the disallowServeServletByClassname is defaulted to true
- New web .xml is used when new profiles are created after installing the fixpack(s)
- Profiles that existed prior need to be updated by running the script attached to Techdoc

<http://www.ibm.com/support/docview.wss?uid=swg21962852>

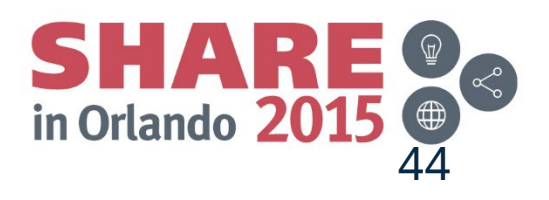

# **/admin URL does not forward to /ibm/console**

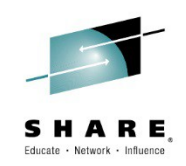

- Other options:
	- Reinstall the console using the deployConsole.py script
	- Just do a remove and install

http://www-01.ibm.com/support/knowledgecenter/SSAW57\_8.5.5/com.ibm.websphere.nd.doc/ ae/tcon\_console\_inst\_uninst.html?lang=en

• Just use /ibm/console URI instead of /admin URI

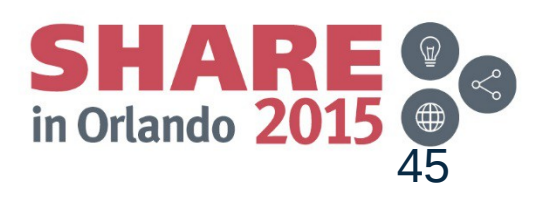

# **Java in WebSphere Classic**

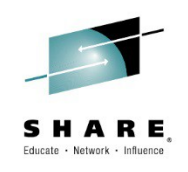

JDK 6.1

Installed with WebSphere Classic 8.5.0.0

Updated with WebSphere FixPack Maintenance

JDK 7.0

Delivered with WebSphere 8.5.0.0

Optionally installed

MUST install JDK 7.0 BASE Level FIRST, before installing JDK 7.0 FixPacks

JDK 7.1

Available at WebSphere 8.5.5.2

Base level JDK 7.1 (Must install base before FixPacks JDK 7.1)

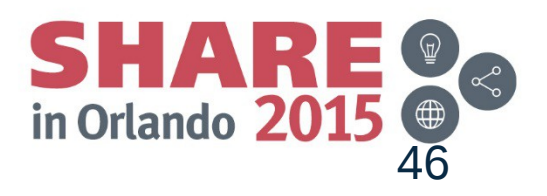

### **Java in WebSphere Liberty**

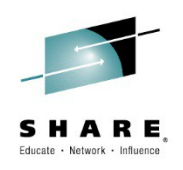

No JDK installed

Liberty supports running with JAVA 8

PI45300: Ship Java 8 SR1 FP10 for WSAS Liberty profile V855X

Where to get it:

<http://www-01.ibm.com/support/docview.wss?uid=swg24040415>

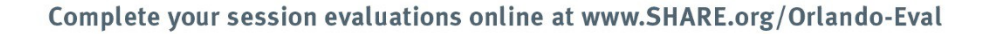

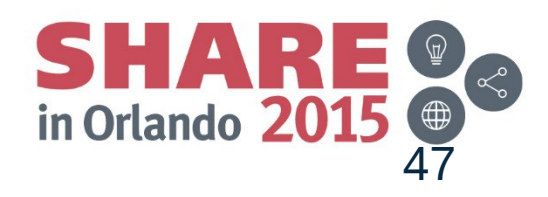

### **Java in WebSphere Blog Updates**

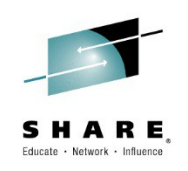

### Recent BLOG Entry:

**WebSphere** [Application Server for z/OS: Your first cup of Java is](https://www.ibm.com/developerworks/community/blogs/aimsupport/entry/java_was_zos?lang=en_us)  [included !](https://www.ibm.com/developerworks/community/blogs/aimsupport/entry/java_was_zos?lang=en_us)

- Where to get them
- How to Install
- How to switch to use them

This BLOG for Classic WebSphere, Liberty Blog coming soon

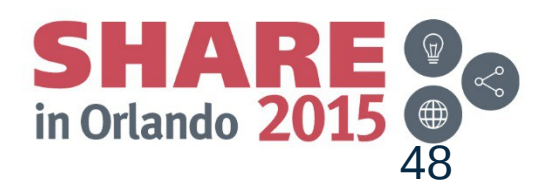

### **WAS Timeout – ABENDEC3 RC=04130004**

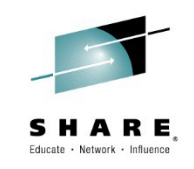

Servant Region internal Worker thread default = 3

Cross memory deadlock within the Servant Region

SR threads make mbean request back to CR

Seen admin related requests / use SR internal worker thread

These can then make additional mbean requests

Using SR internal worker thread

With only 3, it can tie them up quickly

XD, Portal Server, BPM seem to use this function

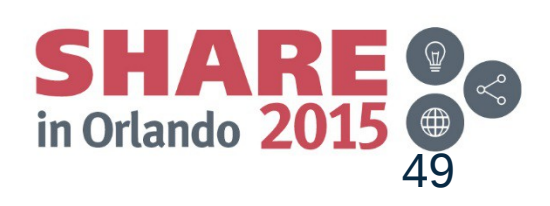

# **WAS Timeout – ABENDEC3 RC=04130004**

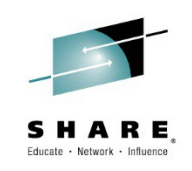

Server custom property

private\_bboo\_internal\_work\_thread\_pool\_size

Admin console -> Environment -> WebSphere Variables -> <Select server> <scope>

Variable name: private\_bboo\_internal\_work\_thread\_pool\_size

Value: greater than 3 (the default)

10 seems to be a good number

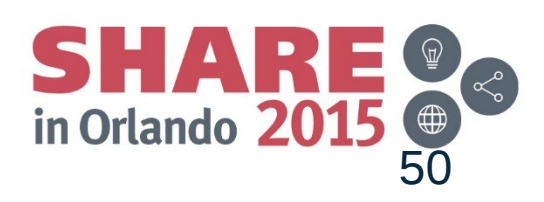

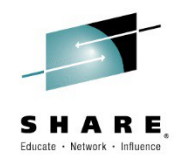

### **Questions?**

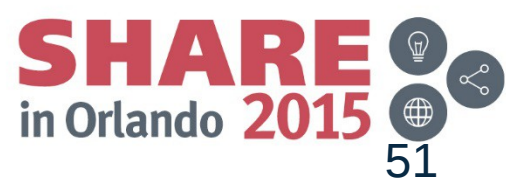